# ITX 3000/2000 & ITL 2000 Printer Series *Programmer ' s Guide*

*ITX-2000/3000 V1.20 ITL-2000 V1.00*

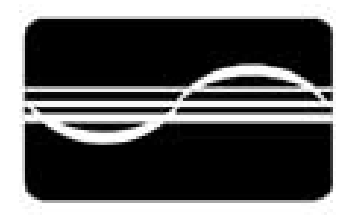

# **PRACTICAL AUTOMATION INC.**

# **Table of Contents**

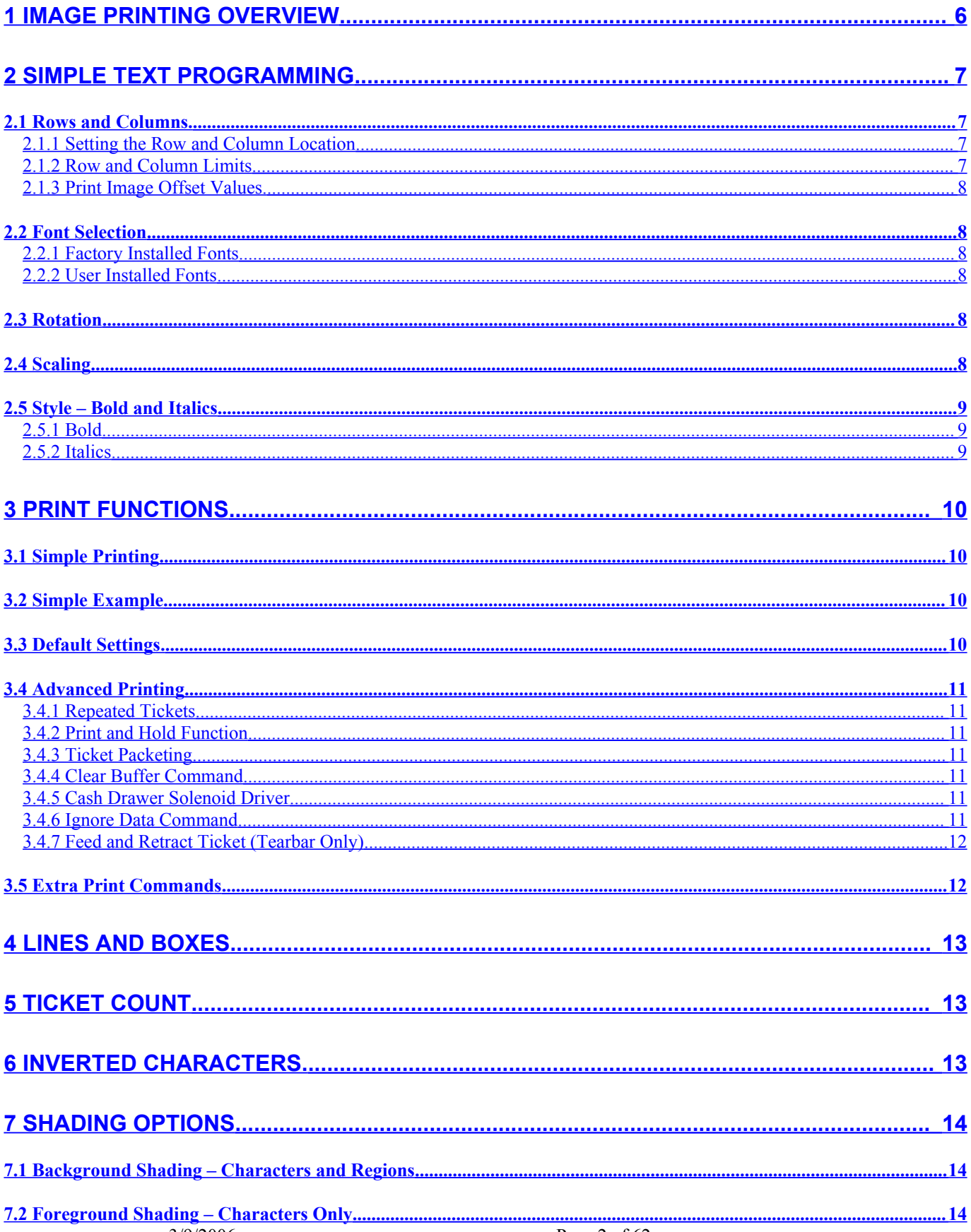

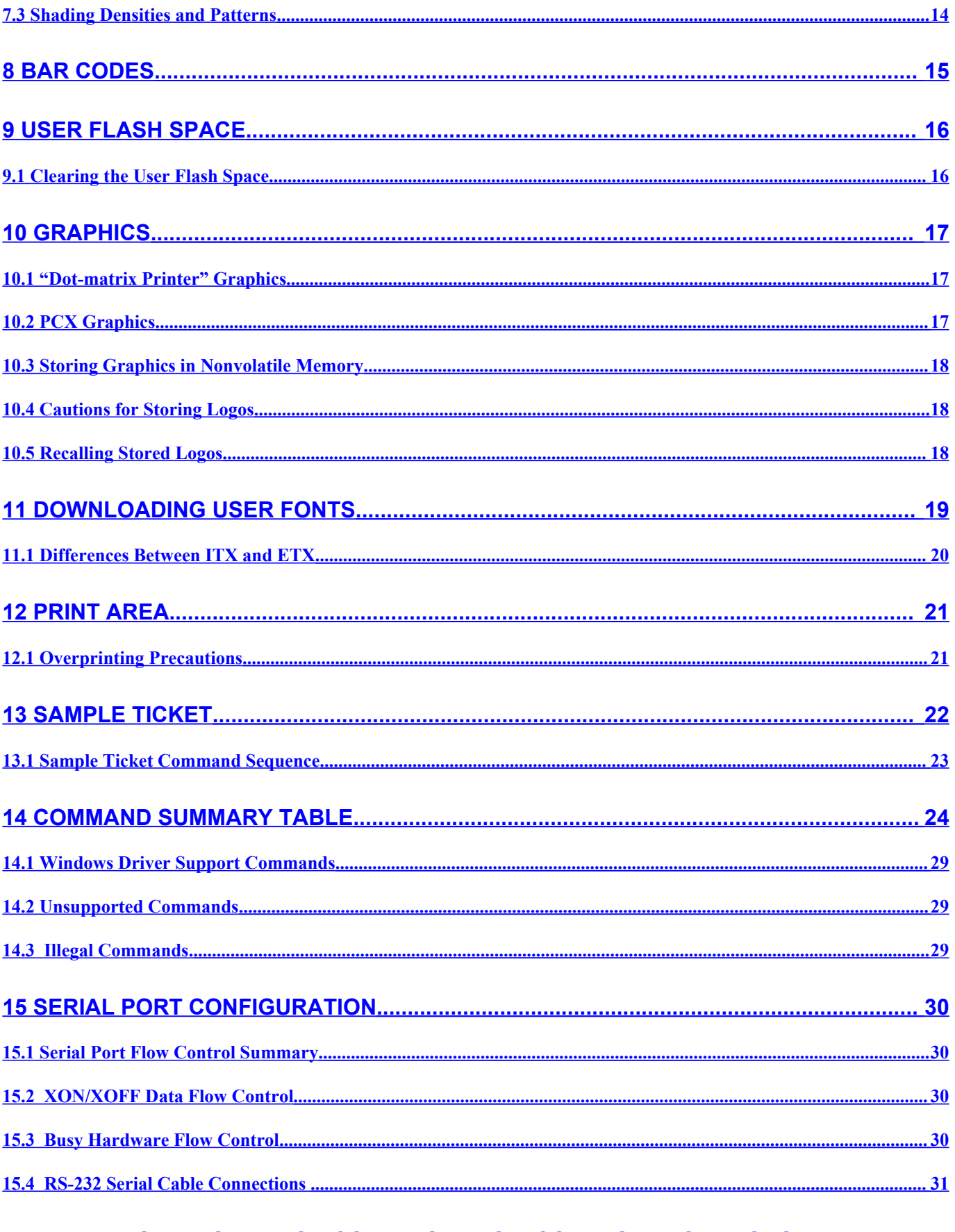

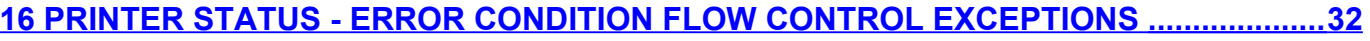

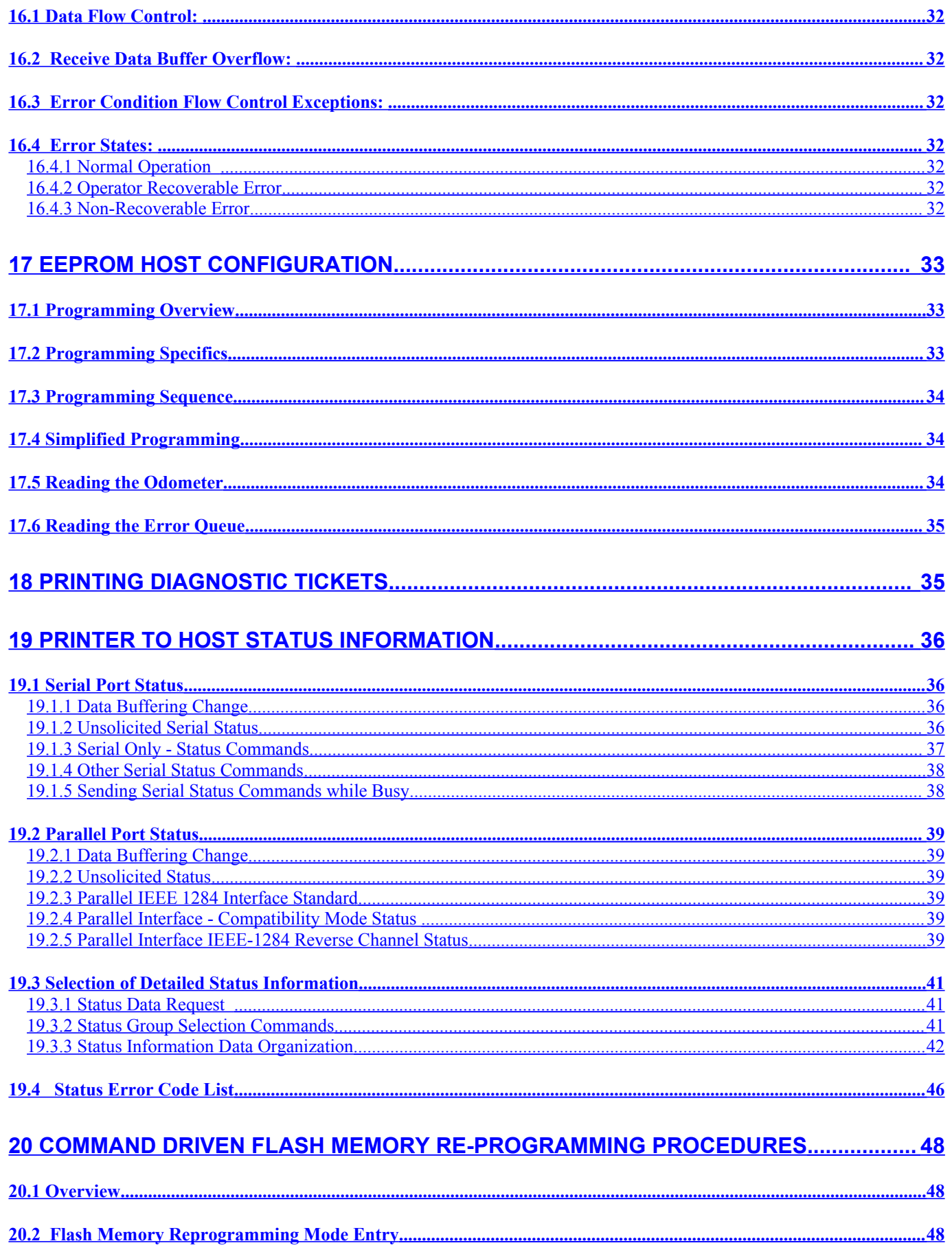

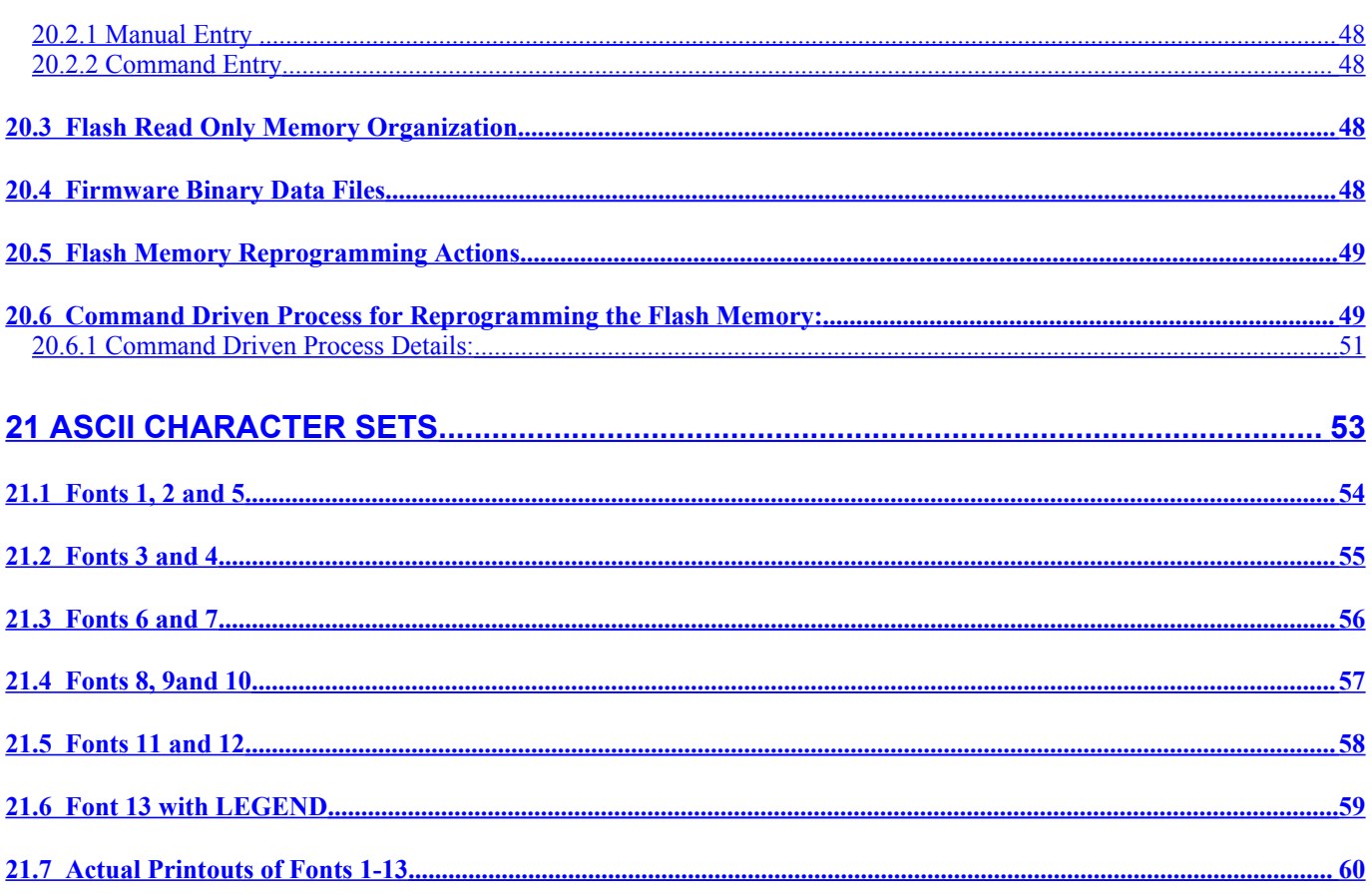

# <span id="page-5-0"></span>**1 IMAGE PRINTING OVERVIEW**

**ITX and ITL**: The ITX and ITL printers have almost identical processing of all FGL commands. The ITL is the low cost version of the ITX family of ticket printers. The ITL is only available at the 203dpi resolution. If there is any specific command that does not work exactly the same on all printers, it will be clearly noted. In general, any reference to ITX also refers to ITL.

The standard ITX printer, with FGL emulation firmware, is an Image Printer. This means that the printer decodes all of the host commands and creates a complete "image" of the ticket in memory before it is printed. This method allows the user to design many different tickets using a simple set of commands that can easily be edited. Using powerful commands containing just a few bytes, these commands are converted by the printer into barcodes, boxes, and fonts, all with different image rotations. When combined with the User Download tools, which allow custom fonts and graphics to be stored in the printer's Flash ROM, the printer's command efficiency is extraordinary.

The ITX has two "pages" of image memory. This allows the printer to create the image for the second ticket at the same time that the first ticket is being printed. The image of the page being printed is automatically cleared, during the printing process, unless the "print and hold" feature is used (see section [3.4.2\)](#page-10-4). In most cases, a series of tickets can be printed without any noticeable pause.

By contrast, a "line printer" converts short command strings into text using internal fonts, one printed line at a time. Free-form character placement is not possible. Graphics options are also usually limited and slow.

Alternately, a "raster printer" requires that data be sent for every line of dots. This allows advanced systems (like Windows) and applications (word processors and graphics programs) to make sophisticated WYSIWYG graphical documents. One disadvantage is that an enormous amount of data must be sent from the host.

The ITX is very similar to the ETX, and can be used in similar applications. Refer to sections [11.1](#page-19-0) and [14.2](#page-28-1) for a summary of the programming differences. The ITX comes in two resolutions: 300 DPI and 203 DPI. The 203 DPI will print identical tickets as the ETX family. The 300 DPI printers use the same command set, but there are more dots per inch (DPI). If a ticket designed for 203 DPI is printed on a 300 DPI printer, the fonts and images will be 2/3 as wide and 2/3 as tall.

The ITX has a "Half Resolution" mode option, which can make the printer compatible with 100 DPI and 150 DPI printers. This is an EEPROM setting, which can be enabled as described in the User's Manual.

# <span id="page-6-3"></span>**2 SIMPLE TEXT PROGRAMMING**

The ITX command set is designed to provide the user with a wide range of choices while keeping the command strings simple and readable. Every command is enclosed in brackets: <RC100,200>. Any text not enclosed in the brackets is considered a printable string of characters. The general programming approach should be:

- 1) Set up parameters such as font selection, rotation, and scale.
- 2) Locate the starting point, which locates the upper left corner of the first letter (or image or barcode). The "upper left" is from the perspective of the letter. Each of the four rotations are printed with respect to that location.
- 3) Send the text to be printed.
- 4) Repeat for all text and graphics, including barcodes and lines.
- 5) Send the print command.

## <span id="page-6-2"></span>*2.1 Rows and Columns.*

Each row/column position is the address of a dot position in the print image memory and on the printed ticket. This row/column position system forms a coordinate system for the ticket as shown here:

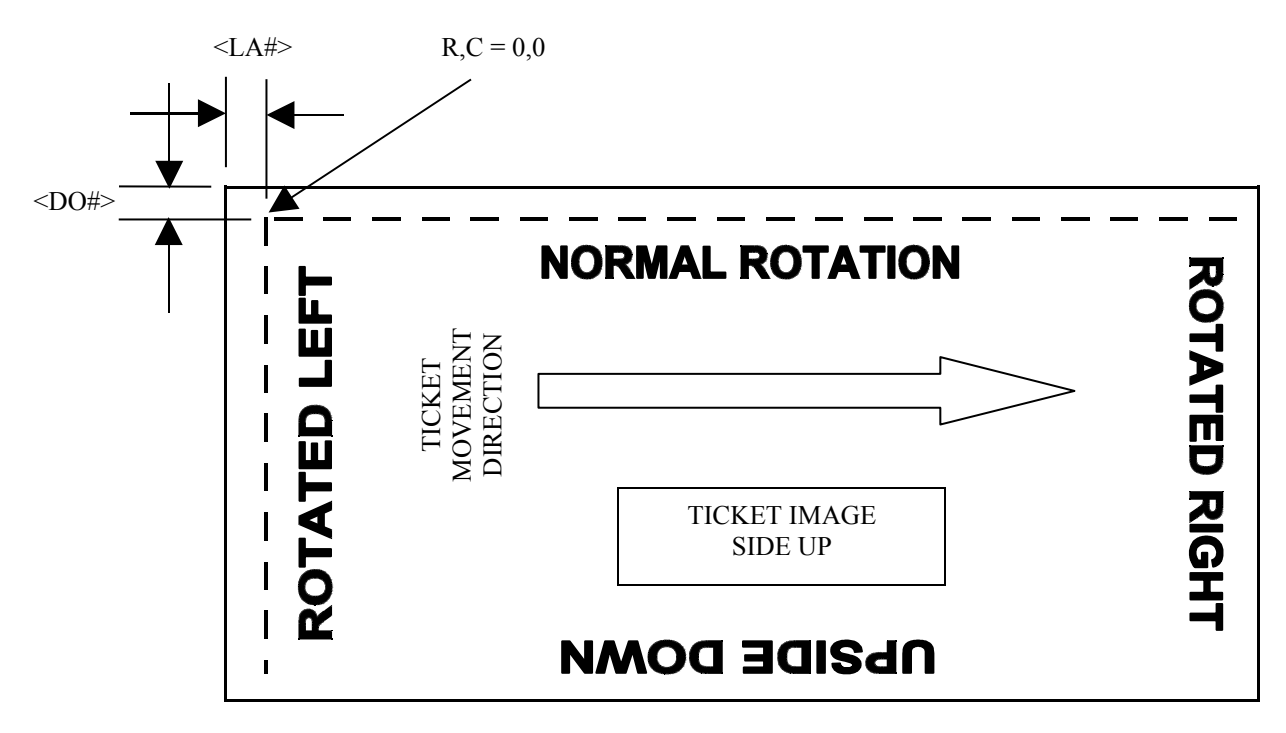

#### <span id="page-6-1"></span>**2.1.1 Setting the Row and Column Location**

The <RCr,c> command sets the starting location for the following text string or image. The 'r' value sets the starting Row, counting down from the top. The 'c' value sets the starting Column, counting from the left. A carriage-return (CR) will automatically advance the text so that it places the next string of text directly under the previous one, according to the font size, scale, and rotation. Do not insert a CR between the <RCr,c> command and the first text characters, as it will be interpreted as a new-line command and start the text one line lower than expected. The programmer must keep track of the ending location of each text string and image to make sure that they don't run off the ticket. For example, setting a starting location of 100,100 for either Left or Upside-Down rotations won't leave much room for printing.

#### <span id="page-6-0"></span>**2.1.2 Row and Column Limits**

The row and column positions are numbered from 0 to their maximum usable limits are a function of the printed ticket length, printer width and stored print image offsets values. At 300 DPI, a 3.25" X 5.5" ticket has 960 rows and 1600 columns. At 203 DPI, the same ticket has 640 rows and about 1100 columns. The Row and Column Offsets will reduce the number of rows and columns available to print. There are no limit traps on the <RCr,c> command; the user must keep track of the location of the various elements on the ticket.

#### <span id="page-7-5"></span>**2.1.3 Print Image Offset Values.**

These offsets effectively shift the entire print image on the physical ticket. Increasing the Row Offset will move the entire image down. Increasing the Column Offset will move the entire image to the right. On power-up, the Row and Column Offsets will be loaded with the values stored in the EEPROM (see section [2.1.3.3](#page-7-6) below). The factory default offset is 16 dots in both directions.

#### *2.1.3.1 Row Offset Command*

The <DO#> command will set the number of dots that the image should be moved downward. This setting will be retained for as long as the printer is turned on. To make this offset permanent, use the <SOD> command described below.

#### *2.1.3.2 Column Offset Command*

The <LA#> command will set the number of dots that the image should be moved to the right. This setting will be retained for as long as the printer is turned on. To make this offset permanent, use the <SOD> command described below. This command is also called "Label Adjust" as it is used to offset the image when printing peel-off labels.

#### <span id="page-7-6"></span>*2.1.3.3 Save Offset Data Command.*

The <SOD> command causes the Row and Column Offsets to be stored in the EEPROM. These values will be recalled every time the printer is turned on. The values, described above, can still be overwritten by the Offset Commands. Note: <SOD> should only be used as a setup command. It *should not* be sent with each ticket. The EEPROM has a long but finite life (approximately 100,000 cycles).

#### <span id="page-7-7"></span>*2.1.3.4 Clear Offset Data Command.*

The <COD> command resets the Row and Column Offsets to 16 dots each, and stores that value in the EEPROM. These values can still be overwritten by the Offset Commands described above.

Note: <COD> should only be used as a setup command. It *should not* be sent with each ticket. The EEPROM has a long but finite life (approximately 100,000 cycles).

#### <span id="page-7-4"></span>*2.2 Font Selection*

#### <span id="page-7-3"></span>**2.2.1 Factory Installed Fonts**

There are several factory installed fonts that can be selected using the  $\langle \text{Fn} \rangle$  command, where 'n' is the font number (1-13). The Font Selection command resets the character box size to the default value. If you wish to change the character spacing, you must send the <BSh,w> command after the Font Selection command. In the rear of this manual all of the font images and character sets can be found.

#### <span id="page-7-2"></span>**2.2.2 User Installed Fonts**

In addition, it is possible to download one or more custom fonts (see section [11](#page-18-0)). These fonts can be selected using the  $\leq f$ A $>$ command, where 'A' can be 'A' through 'K', to select one of up to 11 User Fonts. You do not need to send character size or box size values, as they were defined during the download process. If you wish to change the character spacing, you must send the <BSh,w> command after the Font Selection command. The ETX-style command is still supported, using the command <FB12,20>. This indicates that the font is 12 dots wide and 20 dots high.

## <span id="page-7-1"></span>*2.3 Rotation*

Any font or image can be rotated in any of the four directions using the <NR>, <RR>, <RL>, and <RU> commands for Normal, Right, Left, and Upside-Down, respectively. Barcodes cannot be rotated this way (see section [8](#page-14-0)).

## <span id="page-7-0"></span>*2.4 Scaling*

Each font can be scaled up by an integer amount using the <HWh,w> command, where 'h' determines the vertical (height) scaling, and 'w' determines the horizontal (width) scaling. The scaling is referenced to the un-rotated perspective (increasing Height will always make letters taller), and is adjusted for other rotations. The maximum scale factor is 32, and the H and W scales do not have to be the same. Fractional Scaling is also possible using the <SDn> command. The font will be scaled down by n. To obtain a 150% scale size, send <HW3,3><SD2>, which is 3/2. Note that this command must be cleared  $<$ SD1 $>$ .

## <span id="page-8-2"></span>*2.5 Style – Bold and Italics*

There are 2 style options that can be added to any font. They can be used singly or in combination, and each has adjustable parameters. The style settings are disabled with every CR, and can be disabled with the <sC> command to permit in-line formatting.

#### <span id="page-8-1"></span>**2.5.1 Bold**

The command  $\langle s\bar{s}\rangle$  will enable the bolding of the font. The # value is the amount of bold offset to be used. If no value is passed, the default value of 2 dots will be used. The bold is accomplished by writing the character 4 times at 4 different starting points, using the bold offset value. The character and line spacing is not changed, so bold characters will appear closer together; use the <BSh,w> command to compensate for this if desired. If the offset value is greater than the nominal width of the strokes in the font, white gaps will appear between the successive placements, producing a confused character pattern.

#### <span id="page-8-0"></span>**2.5.2 Italics**

The command  $\leq$ sI# $\geq$  will enable the italicizing of the font. The # value controls the amount of tilting. The range of values is 1 to 9, where 1 is almost no tilting, and 9 is almost 45° of tilt. If no value is passed, the default value of 5 will be used. The upper-left corner of the font will be shifted to the relative-right by the italicizing process; the lower-left corner of the character will remain in the predicted location. Character and line spacing are not affected.

# <span id="page-9-3"></span>**3 Print Functions**

## <span id="page-9-2"></span>*3.1 Simple Printing*

There are several ways that the printer can produce a ticket. The most typical way to get a single ticket is to use the  $\leq p$ command. This will print one ticket and cut it. If you do not want the ticket to be cut, use the <q> command. These print commands will force the image memory to be cleared after the image is printed. To remain compatible with other systems, the ASCII Form Feed command (0CH) is the same as  $\langle p \rangle$ .

## <span id="page-9-1"></span>*3.2 Simple Example*

The following command string illustrates the basic programming sequence:

 $\langle$ F3> $\langle$ HW2,3> $\langle$ RL> $\langle$ CR not needed, but OK}  $\langle RC900, 100 \rangle$ Top of Ticket Header  $\{CR \}$  locates start of next line  $\}$ Second Header Line  ${CR not needed, but OK}$  $< p >$ 

and will produce a ticket that looks like this:

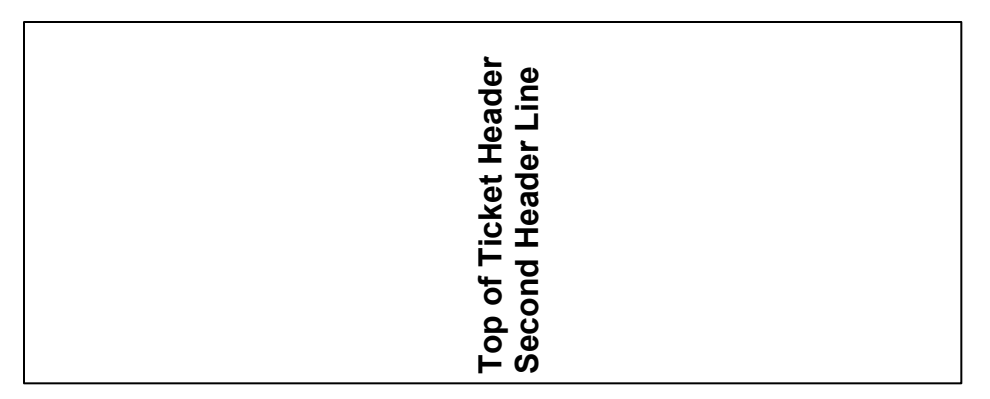

Note: to print the '<' character, send the character twice '<<'. This will indicate that it is not the beginning of a command string.

## <span id="page-9-0"></span>*3.3 Default Settings.*

Default settings for the printer are as follows:

- a. Font type font  $3 (17 \times 31 \text{ dots})$ , character box = 20 x 33 dots
- b. Cursor starting position row 0, column 0
- c. Height normal  $(1)$
- d. Width normal  $(1)$
- e. Rotation no rotation (NR)
- f. Printing length as measured at power on
- g. Bar code size vertical units (32 dots)
- h. Row Offset 16 dots
- i. Column Offset 16 dots
- j. Style Normal (Bold and Italics off)

Default settings are used by the printer system if only text (no command sequences), are sent to the printer system. The printer system also returns to the default settings for all listed commands (except Row and Column Offset) after completing printing of a ticket (or series of tickets). Note: when using the Windows Language Monitor V2.xx Printer Driver, the Font selection, Rotation, and Height and Width scaling are not returned to the defaults listed above.

## <span id="page-10-6"></span>*3.4 Advanced Printing*

#### <span id="page-10-5"></span>**3.4.1 Repeated Tickets**

If you want to make many copies of the same ticket, or you only need to change the ticket number, you can use the  $\langle RE# \rangle$ command prior to the  $\langle p \rangle$  or  $\langle q \rangle$  command. This will keep the ticket image in memory and print it repeatedly as directed. If one or more Ticket Counts are part of the ticket image (see section [5](#page-12-1) below), they will automatically be incremented after each ticket.

#### <span id="page-10-4"></span>**3.4.2 Print and Hold Function**

If you only need to change a small part of the ticket image (say the bar code), you would use the <h> command (print and hold, with cut) or the  $\leq r$  command (print and hold, don't cut). These commands do not clear the image memory, and changes can be made according to the commands. In general, the last ticket in the series should use either the  $\langle p \rangle$  or  $\langle q \rangle$  command to print and clear the Image Memory.

Note that whenever the  $\langle h \rangle$  or  $\langle r \rangle$  commands are used, there may be a short pause between tickets. Since the printer is reusing the same Image Memory page, the Image Memory cannot be updated until the printing is completed. However, this pause should not be noticeable unless a significant amount of the image is being changed between tickets.

#### <span id="page-10-3"></span>**3.4.3 Ticket Packeting**

It is possible to have tickets printed in groups or "packets" of a certain length. For example, you can have 8 tickets printed in 2 sets of 4 by sending the command <M4> prior to the ticket data. There are certain command requirements to assist this process. To set the Packet Size, send <M#>, where # can be any number from 1 to 10. To mark the end of each page, the FormFeed command must be used (0x0C). If  $\langle p \rangle$  or  $\langle q \rangle$  is used, the packeting will be disabled. When all of the tickets have been sent, you must send <MX> to make sure that the last ticket(s) are cut. Thus if you send 7 tickets to be packeted in groups of 4, you will get one packet of 4 tickets and one with 3 tickets. This command will also work with the Repeat command  $\langle RE\#>$ .

There are two variations on this command. If you send <M0> (zero), then none of the tickets will be cut. If you send <ML> then the printer will only cut after the last ticket has been printed, as indicated by the <MX> command.

A typical command sequence would look like this:

```
<M2> (Cut every 2nd ticket)
... FGL data...
0x0C (End of 1^{st} page - no cut)
... FGL data...
0x0C (End of 2^{nd} page - cut)
... FGL data...
0x0C (End of 3^{rd} page - no cut)
<MX> (End of ticket data – cut remaining ticket)
```
## <span id="page-10-2"></span>**3.4.4 Clear Buffer Command**

The Image Memory is cleared after every ticket, except when the  $\langle h \rangle$  or  $\langle r \rangle$  commands are used. If the previous ticket image was not cleared, you can send the <CB> command, which will force clear the Image Memory. Caution, do not use this command if you do not need to; it takes a few seconds to clear the memory this way.

## <span id="page-10-1"></span>**3.4.5 Cash Drawer Solenoid Driver**

The User may send the Pulse Command (1CH) and the printer will generate a 100mS conduction pulse, with a maximum load of 2 Amps. If the printer is actively printing a ticket, the pulse will be postponed until the printer is done with all printing and cutting activities.

It is also possible to turn on the solenoid driver for an indefinite period using the <DRVon> command. The solenoid driver will turn ON after receiving this command when the printer is not printing or cutting. If the command is received when printing is in process, the command request will be delayed until printing is completed.

The command <DRVoff> will turn OFF the solenoid driver immediately. Also, the driver will be turned off automatically if a new print is started.

#### <span id="page-10-0"></span>**3.4.6 Ignore Data Command**

Certain applications use  $\leq t$  to tell the printer to ignore any data that follows.  $\leq n$  disables this option. These commands should not be used in new applications.

#### <span id="page-11-1"></span>**3.4.7 Feed and Retract Ticket (Tearbar Only)**

In certain applications, if a ticket is not taken by the customer, it is necessary to retract the ticket. The <RT> command will retract the ticket, and the <FT> command will feed the ticket forward.

## <span id="page-11-0"></span>*3.5 Extra Print Commands*

To prevent unintentional processing of the form feed characters (as a print command), the printer requires that at least one printable character be received before initiating print with the form feed control character (0CH). Some computer printer drivers attach an extra form feed to the end of the text. This requirement helps to suppress false print commands from being detected. This trap only works with the Form Feed Control character, not  $\langle p \rangle$ ,  $\langle q \rangle$ , etc.

# <span id="page-12-2"></span>**4 LINES AND BOXES**

The appearance of a printed ticket can be enhanced by printing boxes and lines at various points on the ticket. There are 4 commands that enable line or box drawing. The first is  $\langle \text{LTn} \rangle$ , where 'n' is the line thickness in dots.  $\langle \text{HXn} \rangle$  and  $\langle \text{VXn} \rangle$ will draw a horizontal or vertical line 'n' dots long, starting at the last <RC> location. The lines will expand down or to the right according to the set line thickness. The <BXr,c> command will draw a box 'r' rows high and 'c' columns wide, starting at the last <RC> location. The 4 lines will expand toward the middle of the box, according to the set line thickness. The rotation commands have no affect on these functions.

A diagonal line can be drawn using the <DXr,c> command. The r and c for this command are absolute locations, not relative as with the other box and line commands. The command sequence <RC100,100><DX250,150> will draw a diagonal line from the point  $100,100$  to the point 250,150. The line thickness is determined by the  $\leq$ LTn $>$  command.

# <span id="page-12-1"></span>**5 TICKET COUNT**

Using the <PC> command, a ticket count will be placed according to the set font, scale, rotation, and starting location. The ticket count is always 7 characters, and uses leading spaces for numbers less than 1000000. The ticket count may be placed in up to 4 locations on the ticket. Use the <TC1234567> command to set the initial ticket count, and the <REn> command to print 'n' tickets with automatic incrementing. When the last ticket is printed, the location and other data for the ticket count is cleared, except for the ticket count itself which will continue to increment until overwritten by the next <TC> command.

# <span id="page-12-0"></span>**6 INVERTED CHARACTERS.**

Printing of inverted characters (negative images of the original) can be initiated by sending an <EI> (enable inversion) command to the printer system. All following data except bar codes will be inverted until a <DI> (disable inversion) command is sent (see section [14\)](#page-23-0). The inverted mode must be used with caution; the entire ticket could be printed inverted if the <DI> command is forgotten. To improve readability, the printer adds a black border around the inverted characters; therefore, inverted character boxes are slightly larger than normal characters. This size difference must be taken into consideration when positioning characters below inverted characters. It is recommended that a new row/column command be sent for each line that follows an inverted character line; otherwise, lines may appear closer than expected.

# <span id="page-13-2"></span>**7 SHADING OPTIONS**

# <span id="page-13-1"></span>*7.1 Background Shading – Characters and Regions*

It is possible to create background shading in rectangular regions using the command <PAB>. There are two commands that determine the region to be shaded <ES> and <DS>. The sequence is <RC100,100><ES>Text<DS>. You can put any commands between the <ES> and the <DS>. <ES> sets the first corner of the region to be shaded, and <DS> sets the opposite corner. The previous example will shade all of the "Text", with the region determined by the box size of the selected font. Or you could automatically shade a box: <RC100,100><ES><BX50,50><DS>. To shade a specific region: <RC100,100><ES><RC200,200><DS>.

# <span id="page-13-0"></span>*7.2 Foreground Shading – Characters Only*

It is possible to print font characters with a grey-scaled density using the command <PAF>. This command only works with text.

## <span id="page-13-3"></span>*7.3 Shading Densities and Patterns*

There are several shading patterns to choose from using the command <PA#> where # can be from 0 to 25. The complete command sequence should be: <PAB><PA4><RC100,100><ES>Text<DS>.

The gray patterns come in either coarse or fine densities:

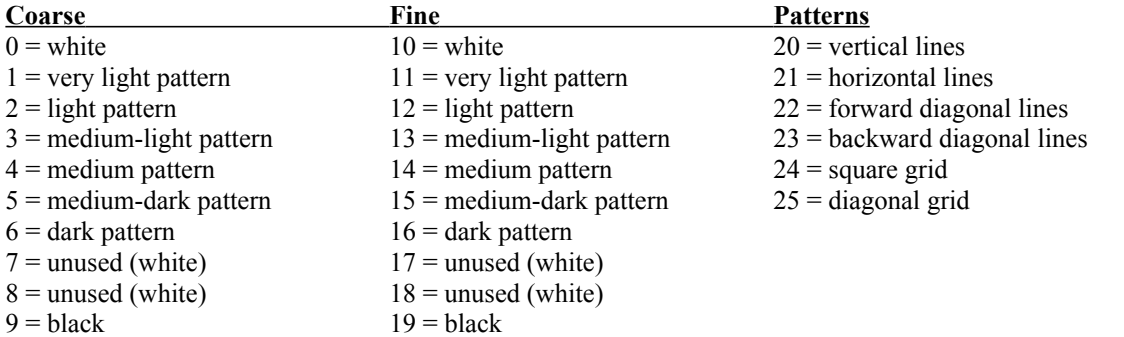

# <span id="page-14-0"></span>**8 BAR CODES**

There are several bar-code encoding routines in this printer. Each bar code can be printed in all 4 rotations. The width of a narrow bar can be expanded from 1 dot up to 32 dots. The overall height of the symbol can be set in increments of 8 dots. The ratio of wide to narrow bars is fixed for all encoding except "Interleaved 2 of 5" and "Code 39", which can have either 2:1 or 3:1 ratios. There is an option to automatically print the text equivalent of the barcode beneath the symbol.

The preferred programming sequence is:

<RC100,100><X4><BI><UP8>J1234K56780L

#### where:

<RC> sets the starting location,

 $\langle Xn \rangle$  sets the bars expansion,

<BI> enables the printed text equivalent,

<UPn> selects UPC barcode format, Picket-Fence orientation, and a symbol height of "n\*8" dots.

The UPC format has a start, middle, and end delimiting character (J, K, L), and will automatically replace the last number with the check character. For all UPC and EAN formats, you must send a trailing '0' which will be replaced by the checksum character. Refer to section [14](#page-23-0) on page [26](#page-25-0) for all of the barcode formats and options. If the string is not formatted correctly, the bar code will not be printed.

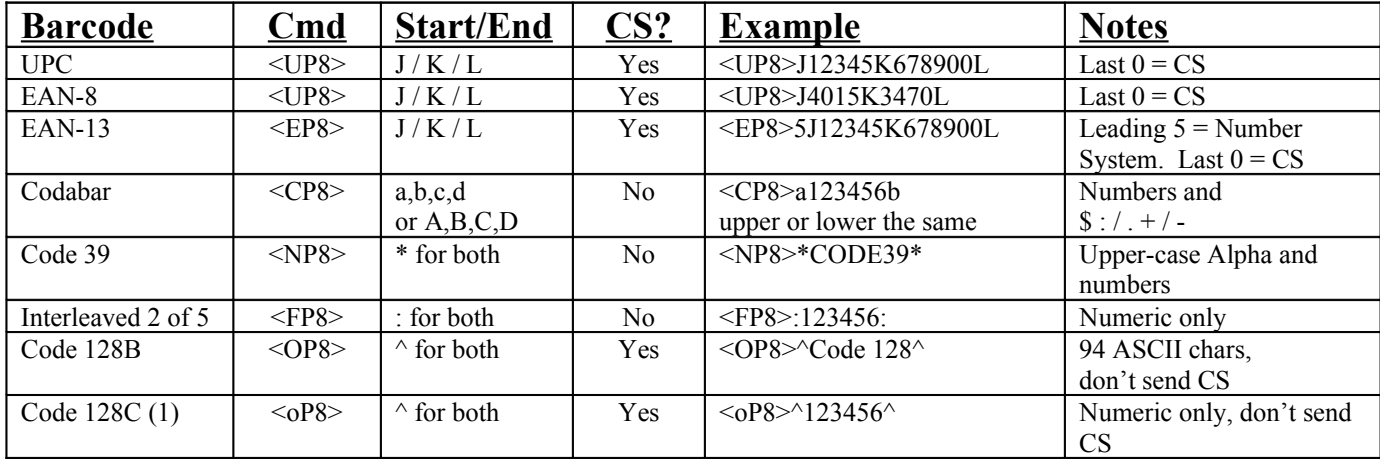

Note: CS= Check Sum.

(1): Code 128C has been updated to allow mixed alpha-numeric data, and odd-length strings.

#### Rotating the Barcode

The second letter determines the rotation. For compatibility with other printer manufacturers, using the lower case for the first letter will also work. Here is an example for UPC

 $\langle$ UP8 $\rangle$  = Picket Fence (normal)

 $\langle$ UL8 $\rangle$  = Ladder (rotated Right)

 $\langle$ Up8> = Reverse Picket Fence (Upside Down), or:  $\langle$ RU $>$  $\langle$ uP8 $\rangle$ 

<Ul8> = Reverse Ladder (rotated Left), or: <RL><uL8>

Refer to section [14](#page-23-0) on page [26](#page-25-0) for all of the barcode formats and options.

# <span id="page-15-1"></span>**9 USER FLASH SPACE**

The standard printer has 512K bytes of User Flash ROM. Customers can order additional download ROM as a factory installed option. The User Flash Space is used to store both fonts and logos. If a user loads more data than will fit, the download will not be successful, and the font or logo in question will not be accessible. Since the printer can not know in advance how large a font or logo might be, it can not warn the user to prevent this. To assist users, the F0-Status ticket prints the amount of free space available. This value should be retrieved both before and after each download so that the user will know how much space is available. This value can also be retrieved using the <SA08> Status command (see section [16\)](#page-31-0). Large volume customers may request their custom fonts or logos be pre-loaded at the factory.

# <span id="page-15-0"></span>*9.1 Clearing the User Flash Space*

To clear the entire User Flash Space, use the <CF> command. In order to make the User Flash Space as flexible as possible, without restricting the number or size of logos, it was necessary to treat the Flash ROM as one continuous block. As a result it is not possible to perform a partial erase. You must reload all of the fonts and logos desired. The previous ETX clear buffer command "ESCc" has been replaced with <CF>. The "ESCc" command should not be used.

# <span id="page-16-2"></span>**10 GRAPHICS**

Images and shapes can be constructed using the printer's graphics modes. These permit any dot to be turned on or off. Each graphics character consists of one byte of data, and it can be positioned using a row/column command. The first graphics character will be printed starting at the row and column specified in the row/column command, and successive graphics characters will be printed in successive locations.

Graphics can either be printed directly, or permanently stored in ROM for repeated use. Graphics can be sent in either a "dotmatrix printer" compatible format, or in PCX format. In addition, the "dot-matrix" format can be sent as binary data, or as ASCII-hex characters which will be converted to binary data.

## <span id="page-16-1"></span>*10.1 "Dot-matrix Printer" Graphics*

In this format, each 8-bit binary value represents 8 dots aligned vertically, with each value adding another "column" of 8 bits next to the previous. Each 8-bit tall "row" of graphics must be preceded by a new <RC> command. This graphics format may be rotated and scaled, but each new <RC> location must be adjusted by the programmer for the orientation and scaling.

The graphics command sequence is:  $\langle \text{RC}100, 100 \rangle \langle \text{G}10 \rangle$  [first row, 10 bytes of data] <RC108,100><G10>[second row, 10 bytes of data]

Some computers cannot send the full range of 8-bit data required for graphics. The printer also has been configured to receive dot data bytes as ASCII characters, as well as, straight decimal interpretations of each column. For example, a column in which every other dot is 1 would be represented by the byte 01010101. This is equivalent to a straight decimal value of 85, and a byte with the value of 85 would be sent to the printer system in normal graphics mode. This could be accomplished in Basic with a print chr\$(85) statement. In ASCII graphics mode, the byte would be split into two ASCII bytes which represent the hex value (55H) of the byte, and would be sent to the printer system as two bytes of ASCII 5s. In Basic, this could be done with a print "55" command. To select ASCII graphics mode, a small g is used in the graphics select command instead of a capital G. The ASCII graphics select command must specify the number of bytes to follow  $\leq g\neq\geq$ . Note that the number of bytes is twice as large, as two ASCII bytes are needed for each byte of graphic data. As in the example above:

 $\langle RCl00, 100 \rangle \langle g20 \rangle$  [first row, 20 ASCII hex values, 10 bytes of graphic data]

 $\langle RCl08,100\rangle\langle g20\rangle$ [second row, 20 ASCII hex values, 10 bytes of graphic data]

## <span id="page-16-0"></span>*10.2 PCX Graphics*

The PCX file format is supported for graphics data input. Permitting PCX files to be sent directly to the printer greatly enhances its graphics capability. The PCX graphics file format is commonly used. As such, a vast array of "Clip Art" and drawing software exists for PCX files. The file structure has built in data compression. This feature is preserved by the printer system. The reduced file size minimizes the amount of data needed to be sent to the printer. The file is handled as a graphics block rather than a series of raster data segments. The printer system uses this attribute to permit image rotation (all four orientations) as well as scaling.

PCX is an industry standard graphics file format. When a PCX file is created for this printer it must be in the 2-color (B&W) single bit format. Any other format will cause unpredictable results. Prior to sending the PCX file, you must send two commands to set up the printer:

<pcx><Gnnn>[PCX File]

where:

 $<$  pcx $>$  readies the printer to accept PCX format graphics, <Gnnn> indicates that there will be 'nnn' bytes in the file, [PCX File] is the actual file data, without brackets.

Example:

 $\langle RCl00, 100 \rangle \langle NR \rangle \langle HW2 \rangle \langle pcx \rangle \langle G1383 \rangle$ [pcx graphic data] $\langle p \rangle$ 

will print the PCX graphic image scaled up by 2.

## <span id="page-17-2"></span>*10.3 Storing Graphics in Nonvolatile Memory*

By sending the ESC character (1BH), the programmer tells the printer to save all of the commands that follow in the User Flash ROM. A second ESC tells the printer that the download is complete. This set of data commands is considered one "logo" and can be recalled later when printing a ticket. This data is not written to the image memory. Each new download is tagged with a sequential logo number. Graphics and text can be combined to make a more complex logo, so long as the restrictions described below are followed.

PCX graphics have built in data compression that is preserved when stored as a logo. Thus a 1" x 1" 300 DPI PCX graphic image will require approximately 5 KBytes of ROM, assuming a compression efficiency of about 2.3X. By using the scaling function, you can create a 2" X 2" image from that 5Kbytes of data, covering 45KBytes of image area. Note that prior to V1.20, PCX files were limited to 32Kbytes. This limit is now removed.

For example, after you have confirmed that a PCX graphic file prints correctly by sending the command sequence:  $p >$ Spcx> $\le$ Gnnn> data ... data  $\le p$ 

you can load it into flash memory by using the following sequence: ESC<pcx><Gnnn> data … data ESC

Don't include the  $\leq p$  command.

# <span id="page-17-1"></span>*10.4 Cautions for Storing Logos*

A stored "logo" can consist of any legal command sequence between the ESC commands, including text, barcodes, and graphics, with the following restrictions:

- A logo can not call another logo using  $\langle L\text{D}\# \rangle$  or  $\langle L\text{O}\# \rangle$ .
- A logo is assumed to be at Normal rotation and a scale of 1. Since a logo can be scaled and rotated when it is recalled, scale or rotation commands stored within a logo will produce unpredictable results.
- $\triangleright$  A logo can not contain any print commands, such as  $\leq p$ . Nor is the repeat command  $\leq$ RE# $\geq$  permitted.

## <span id="page-17-0"></span>*10.5 Recalling Stored Logos*

By using the  $\leq$ LDn> command, the 'n<sup>th</sup>' saved graphics data set will be placed on the ticket according to the most recent rotation, and scale commands. You must use the <SPr,c> command to set the starting point for any logo, because there are <RC> commands embedded in the logo.

Similarly, the <LOn> command selects any logos pre-loaded at the factory. If you have the standard firmware, the 4 card suits (Spades, Clubs, etc) are pre-loaded into the 4 factory logo slots. They are 16X16 dots. The fifth factory logo is the PA Logo. If you try to select a logo that doesn't exist, the last User Logo will be selected. If no User Logos exist in Flash, one of the factory logos will be selected. This should help with debugging.

Example:

Using the factory logos, print a 2-of-Spades by the following sequence:  $\langle$ F6 $>\langle$ RR $\rangle$  $\langle$ RC75,900 $\geq$  {the lower right 2}  $\langle R_{\text{L}} \rangle \langle R_{\text{C}} \rangle = 2$  {the upper left 2}  $\langle HW3,3\rangle \langle RL\rangle \langle SP460,110\rangle \langle L01\rangle$  {the upper left Spade} <RR><SP65,840><L01> {the lower right Spade }  $\langle HW6, 6 \rangle \langle R L \rangle \langle SP300, 350 \rangle \langle L01 \rangle$  {the upper middle Spade, larger}  $\langle RR \rangle \langle SP210, 650 \rangle \langle L01 \rangle$  {the lower middle Spade, larger}  $\langle RCS0,30\rangle\langle LT3\rangle\langle BX440,900\rangle$  {the box which outlines the card}  $\langle p \rangle$  {print it}

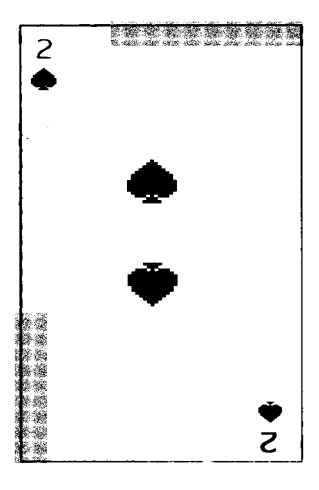

# <span id="page-18-0"></span>**11 DOWNLOADING USER FONTS**

It is possible to download custom fonts into the User Flash ROM. Users can create new font faces using various techniques, so long as the resulting data is binary raster, byte-formatted, and uncompressed. The range of characters is from 20H (SPACE) to FEH. Your font can have as many or as few characters as desired (up to 222), but there can not be any gaps. If you have missing characters, you must fill them with blanks (spaces).

The command <DF cw, ch, bw, bh> will tell the printer that the next set of data will be font raster images. The 'cw' and 'ch' parameters define the size of the character in dots. The dot data must be the same size as defined by the 'w' and 'h'. The 'bw' and 'bh' parameters define the size of the box in dots, thus defining the default spacing between characters. The box size must be greater than the character size.

For example <DF12,20,14,24> indicates that a font that is 12 dots wide and 20 dots high is to be downloaded. Each 12-bit wide row will be sent as 2 bytes, with the right hand bits ignored.

Here is a representation of a 12X20 character 'A':

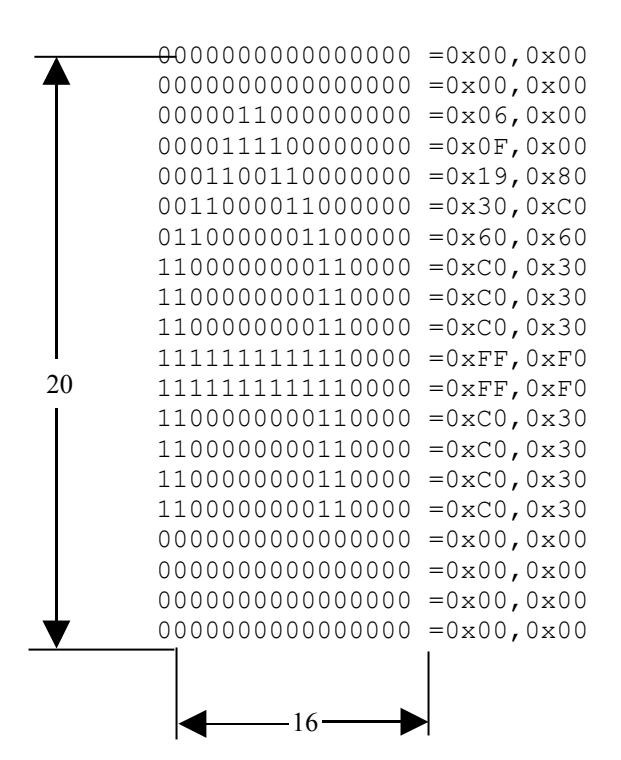

These top lines are "ascenders" such as accents.

These bottom lines are for "desenders" such as 'g' and 'p'.

Note: 16 bits wide is because bytes are sent in increments of 8.

In addition, the box size is declared to be 14 dots wide and 24 dots tall, thus setting the inter-character and inter-line spacing. It is not necessary to pad the character itself to create the desired spacing. This wastes memory space and processing time. Immediately following the <DF…> command, there must be an ESC to indicate the start of the font data. Since 12 dots requires 2 bytes to be stored, the printer expects 40 bytes to be sent for each character in the font. After receiving one character worth of bytes, the printer counts the character and tests for a trailing ESC.

<DF12,20,14,24> ESC {font data} ESC

Each new font is logged sequentially, and can be retrieved using the <fA> command (section [2.2.2\)](#page-7-2). Up to 11 User Fonts can be downloaded, provided there is enough space in the User Flash ROM. If the <fA> command identifies a font that does not exist, then the last User Font will be selected. If no User Fonts exist, the Diagnostic font will be selected. These choices should assist with debugging.

## <span id="page-19-0"></span>*11.1 Differences Between ITX and ETX*

The ITX stores all of its fonts in 16-bit wide words, which permits faster imaging of the larger fonts typically used at 300 DPI but does not slow the system when using smaller fonts. The data is still sent in bytes; the printer converts and stores the data in words. The following items have changed for the ITX:

- > The ETX requires that exactly 91 characters be sent. The ITX can accept more or fewer characters, up to a maximum of 222.
- $\triangleright$  The ETX is limited to 4 User Fonts. The ITX can accept up to 11 User Fonts, provided enough space exists in the User Flash ROM.
- The ETX command sequence of "ESCr#>{font data}ESC" is not valid on the ITX. Data sent using this command will be ignored. The ITX will accept the same font data file, but with a different command sequence "<DFcw,ch,bw,bh>ESC{font data}ESC".

# <span id="page-20-1"></span>**12 PRINT AREA**

The printer automatically measures the ticket length, in dot column increments, at power up. To make this measurement the ticket is moved outward and then returned to its initial position. The measured distance between the registration marks, on two successive tickets, becomes the print length. From a programming prospective, data can be printed along the entire measured print length (and width). This, however, must be considered with the limitation that printing too near a perforation or the ticket edge is not recommended. The default print image offset values, discussed above, provide margins for this reason. These margins can be reduced (or expanded), by program commands. The measured ticket length cannot be overwritten by commands.

# <span id="page-20-0"></span>*12.1 Overprinting Precautions*

Special care is required when using character rotation and expansion commands to avoid overlapping of printed characters. Keep in mind that all characters are justified to the top left corner in their boxes, according to their rotation. For example, a rotated left character that starts at the bottom left corner of the ticket builds up and to the right on the ticket. Expanded characters build into adjacent rows and columns. When specifying such characters, make certain that the characters are not started in a row or column occupied by other characters or images, and that the characters will not build into spaces occupied by other characters. For example, if a 5X8 character is expanded by a factor of 2, it will occupy 16 dots vertically from its starting point instead of the normal 8; therefore, no character should be positioned less than 16 dot rows below the expanded character. After processing an expanded character, the printer will place the next character in the correct position to prevent overprinting automatically. The printer remembers only the parameters set up for the previous printed character. If a character sequence starting with normal characters and ending with expanded characters is printed across the ticket, a return will position the next character below the printed line as though the printed line started with an expanded character. If such positioning is incorrect, a new row/column command must be sent to position the next character at the desired location on the ticket.

# <span id="page-21-0"></span>**13 SAMPLE TICKET**

This ticket can be printed by pressing [F0] followed by [F1].

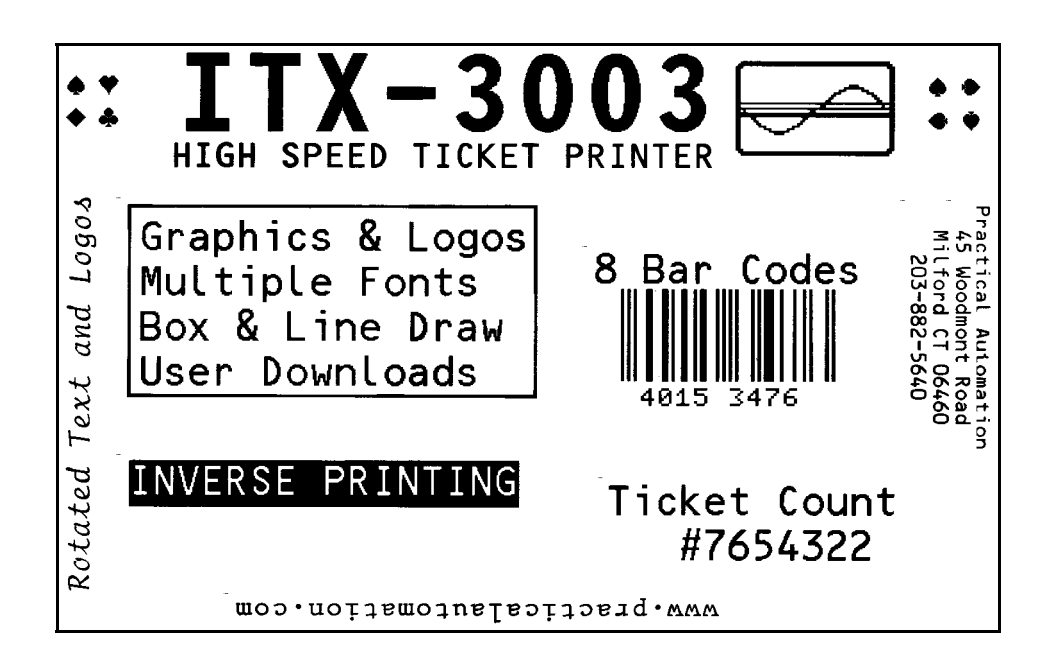

## <span id="page-22-0"></span>*13.1 Sample Ticket Command Sequence*

This is the code for the internal "Splash Ticket". This command sequence was created with a simple text editor. The extra spaces caused by CRs do not affect the final image, and make this sequence more readable. This ticket was designed for a 3.25" X 5.5" ticket at 300 DPI.

<F12><HW2,2><RC0,330>ITX-3003 <F6><HW1,1><RC150,320>HIGH SPEED TICKET PRINTER

<LT5><RC250,250><BX300,640> <F3><HW2,2><RC270,270>Graphics & Logos Multiple Fonts Box & Line Draw User Downloads

<RC650,250><EI>INVERSE PRINTING<DI>

<F3><HW2,2><RC320,980>8 Bar Codes <RC380,1000><UP18><X5><BI>J4015K3470L

 $<$ TC7654321> <F3><HW2,2><RC680,1000>Ticket Count #<PC>

```
<F3><HW1,1><RR><RC250,1600>Practical Automation
  45 Woodmont Road
  Milford CT 06460
   203-882-5640
```
<F10><RU><HW1,1><RC900,1170>www.practicalautomation.com <F11><RL><HW1,1><RC850,150>Rotated Text and Logos

```
<NR><SP50,150><HW2,2><LO1>
<SP50,200><HW2,2><LO2>
<SP100,150><HW2,2><LO3>
<SP100,200><HW2,2><LO4>
```

```
<SP25,1200><HW4,4><LO5>
```
<SP50,1500><HW2,2><NR><LO1> <SP50,1582><HW2,2><RR><LO1> <SP132,1500><HW2,2><RL><LO1> <SP132,1582><HW2,2><RU><LO1>

 $p$ 

<span id="page-23-0"></span>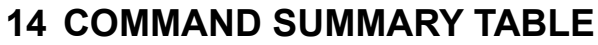

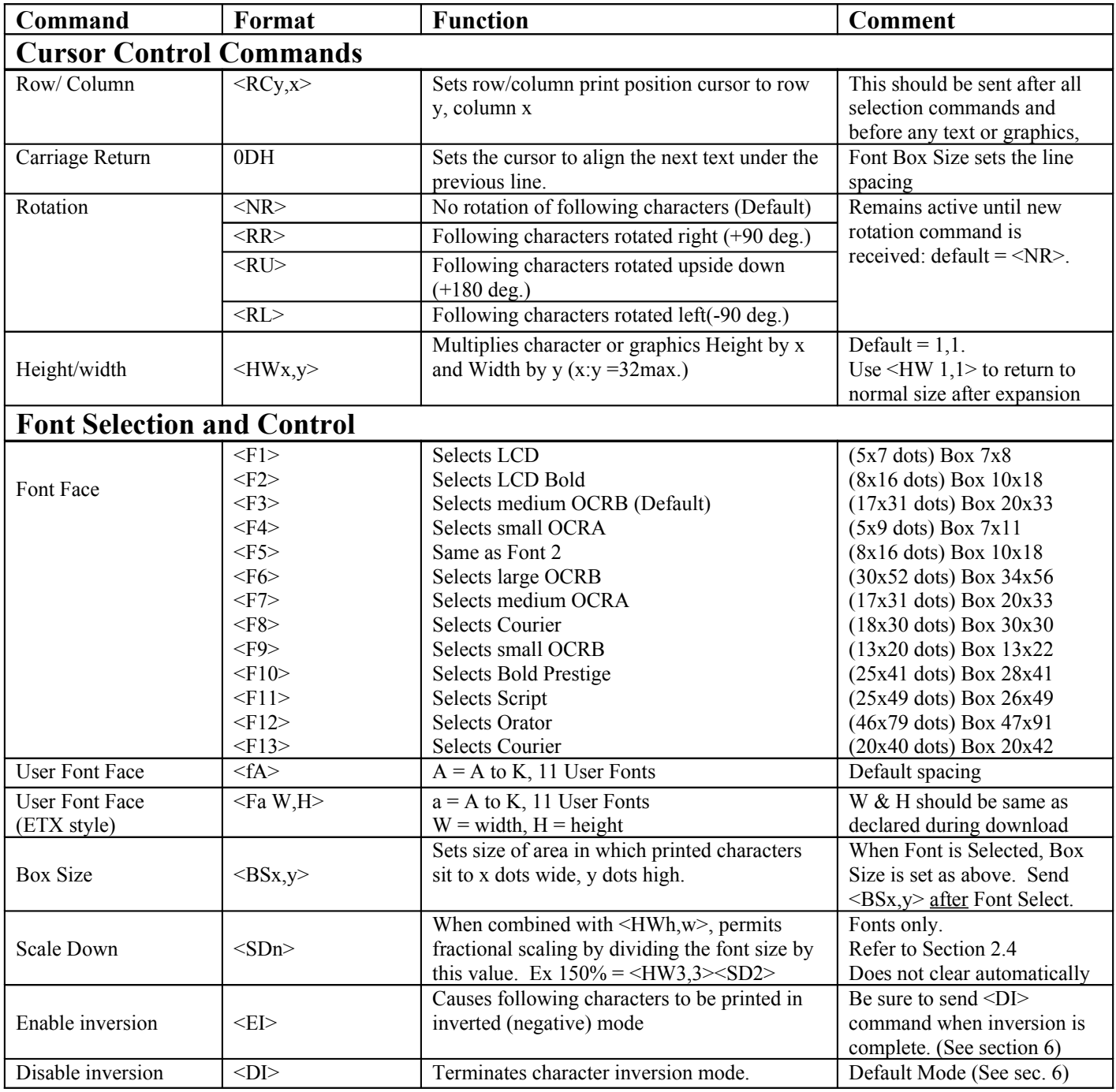

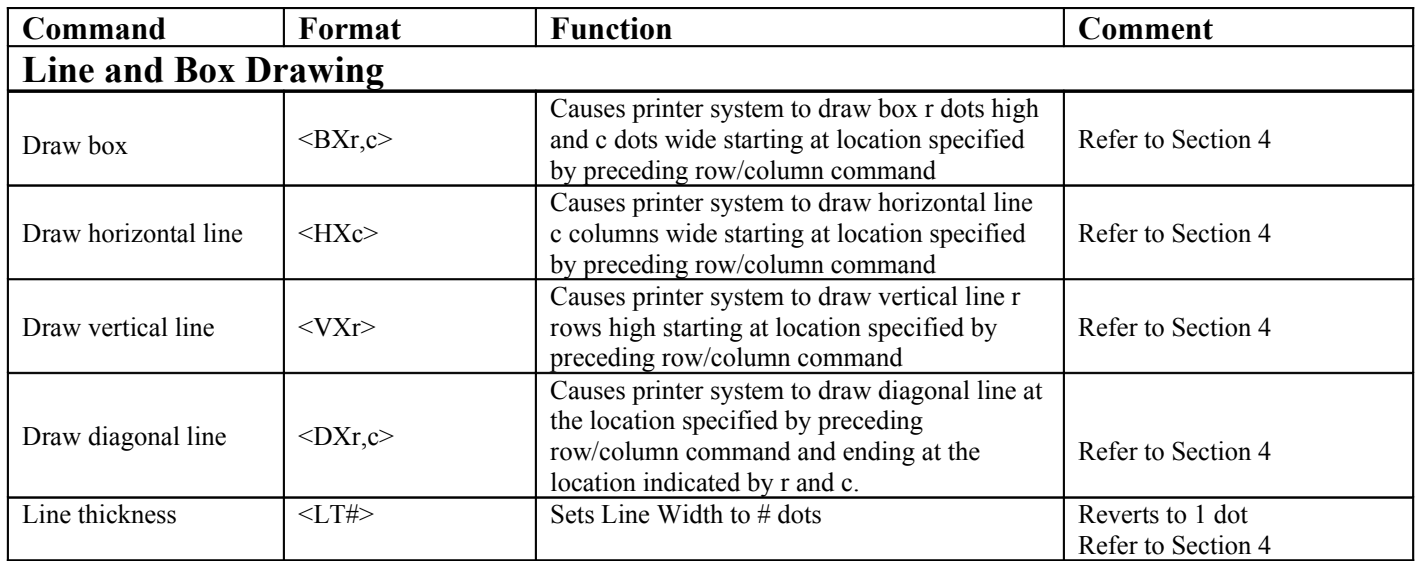

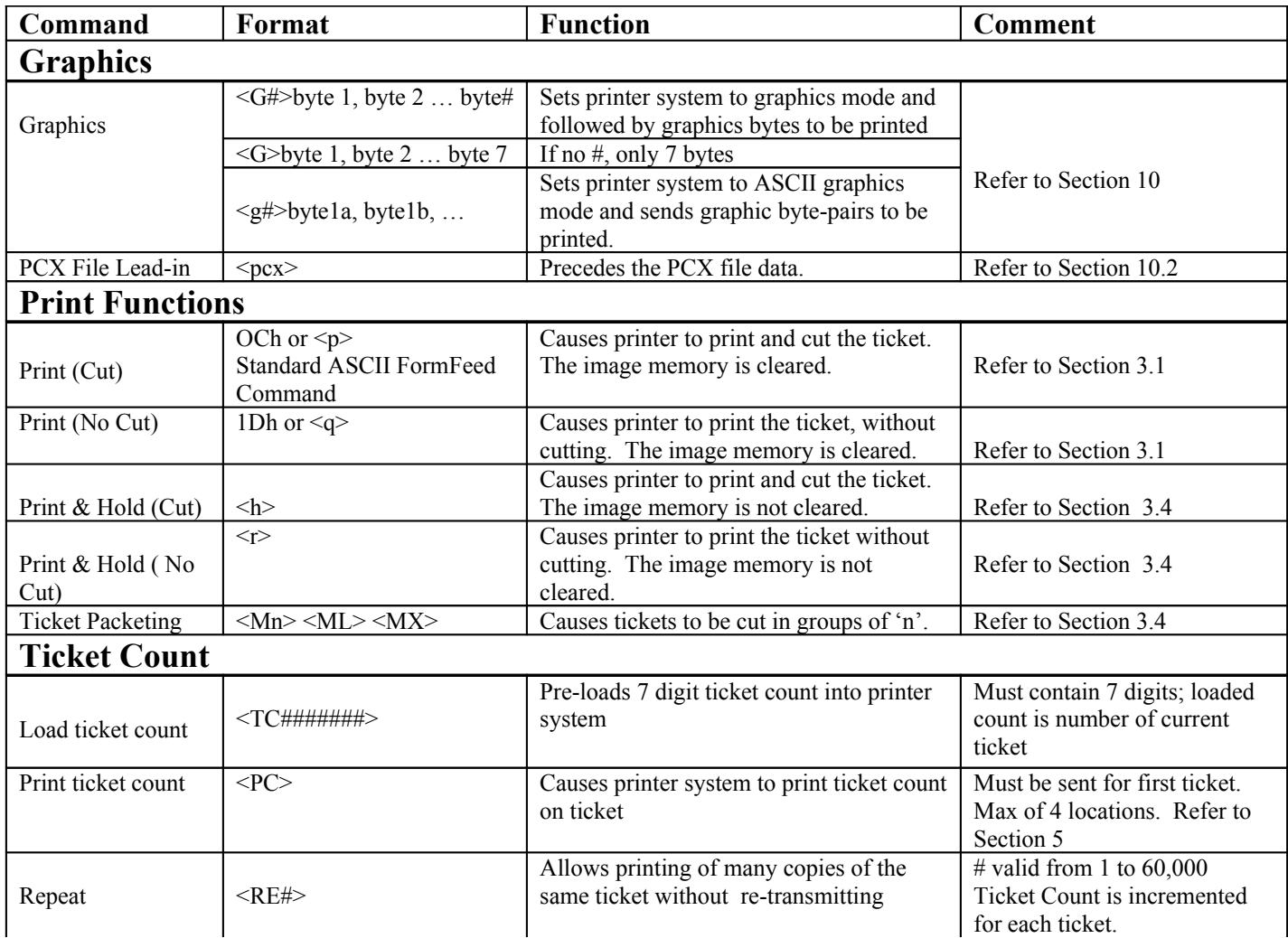

<span id="page-25-0"></span>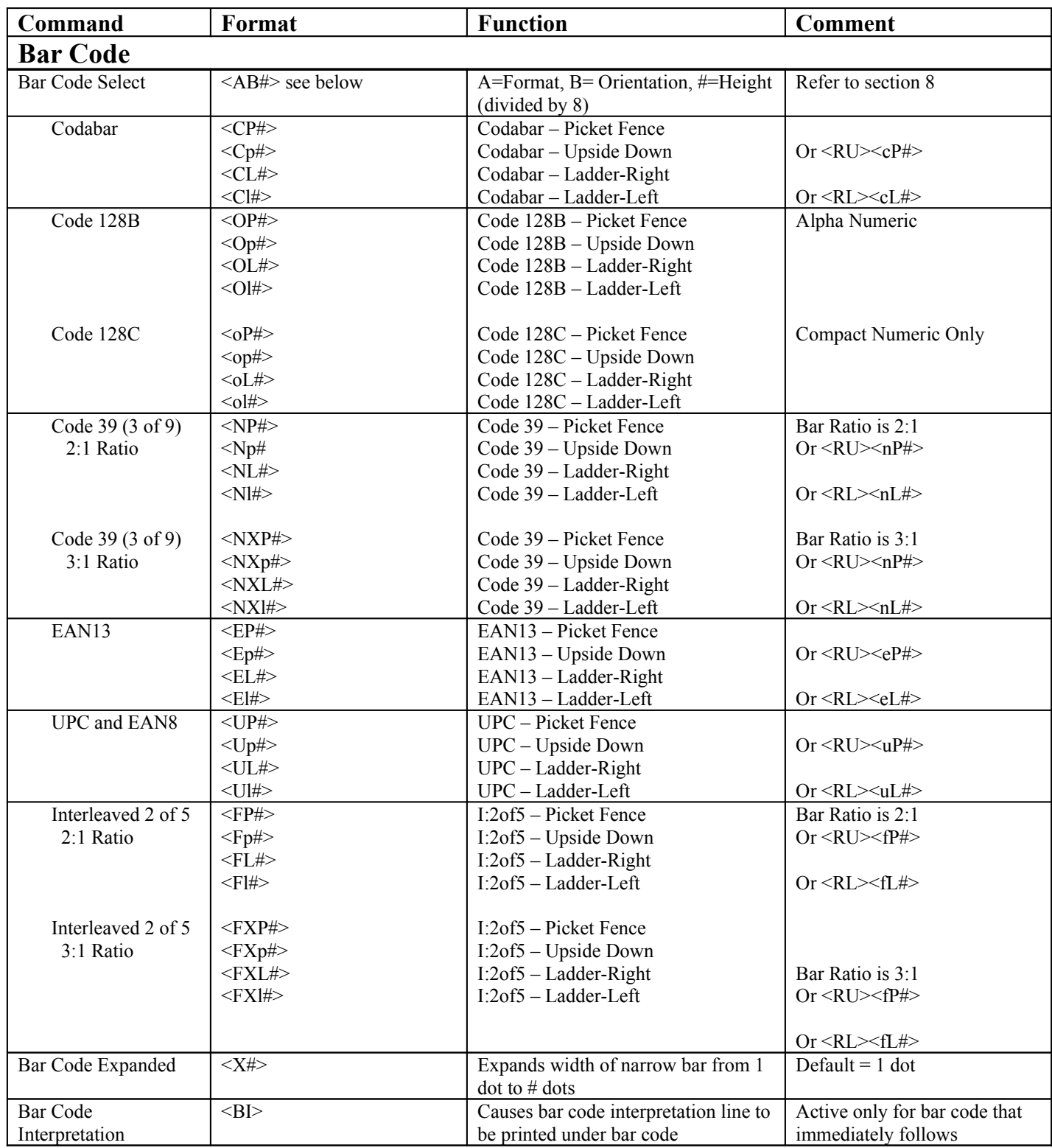

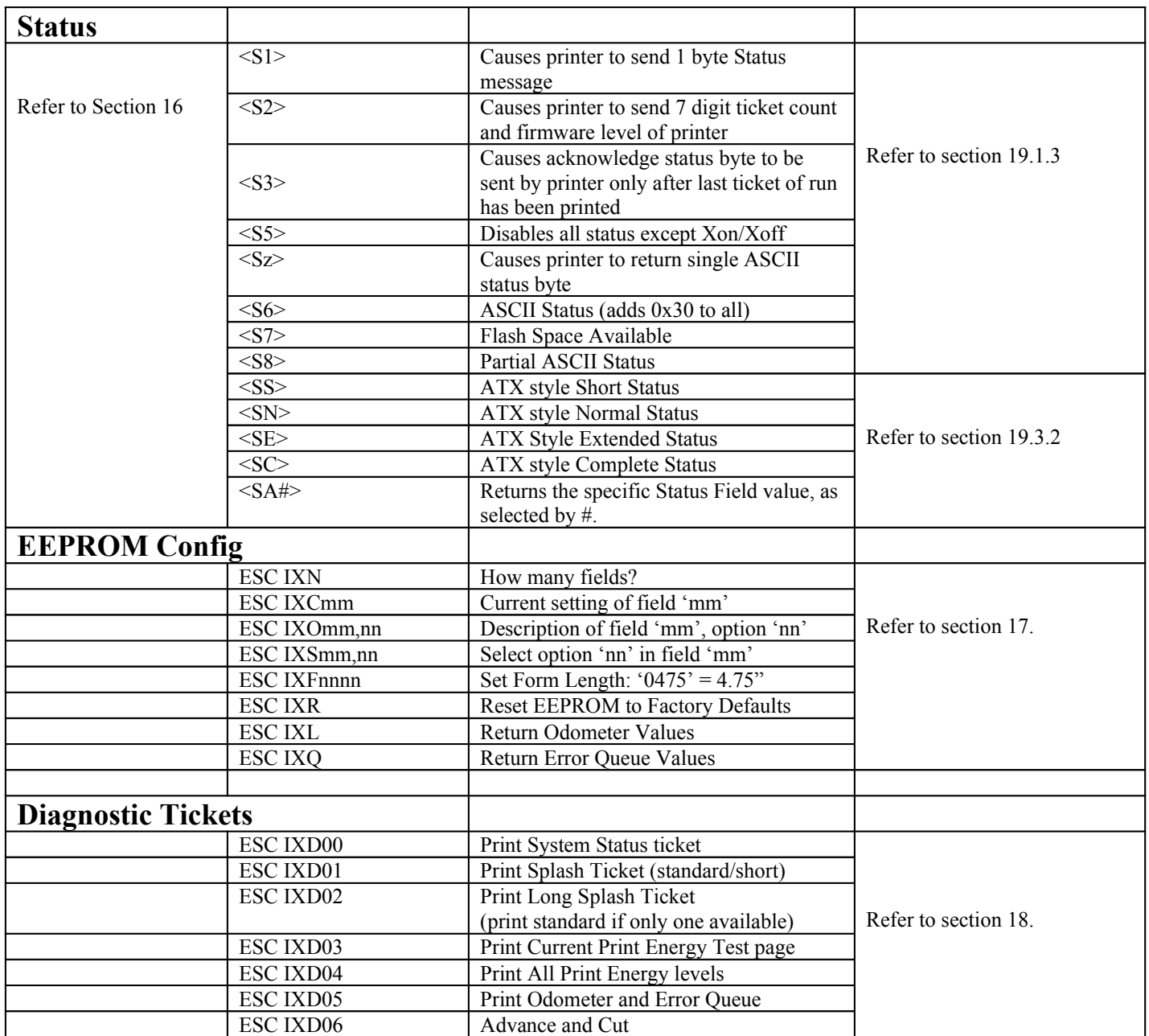

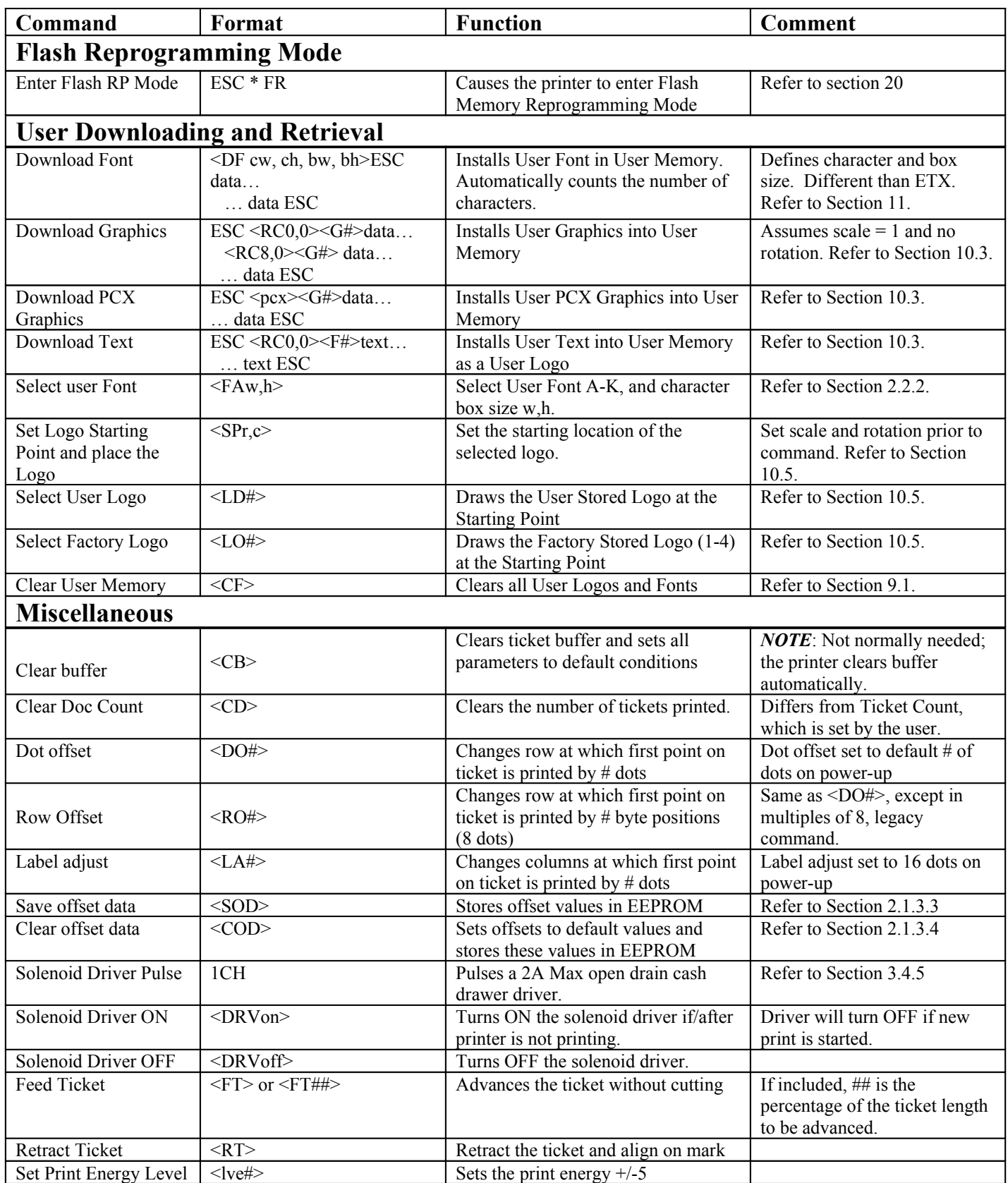

# <span id="page-28-2"></span>*14.1 Windows Driver Support Commands*

These commands are not to be used by the FGL language programmer. They are only used in support of the Windows Printer Driver, used with the FGL emulation firmware ITX 2000/3000 printers.

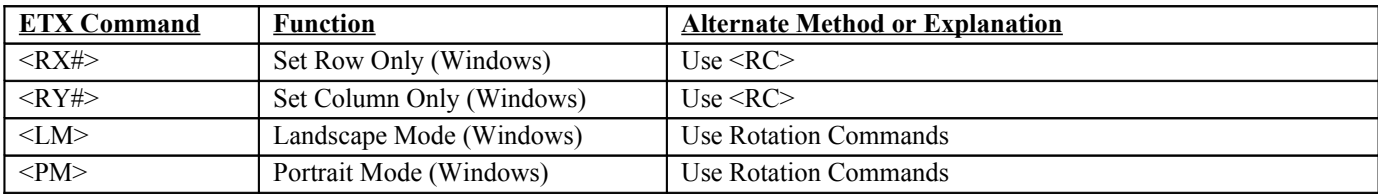

## <span id="page-28-1"></span>*14.2 Unsupported Commands*

The following commands were added to the ETX/LTX family for various reasons. Some commands were added to work with the earlier Windows driver. These commands are not supported in the ITX. An alternate method is provided.

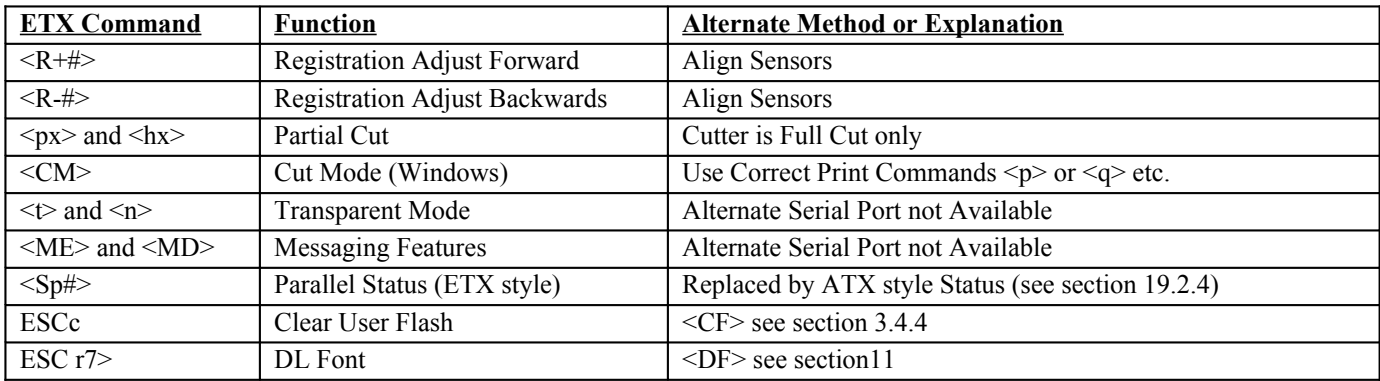

## <span id="page-28-0"></span>*14.3 Illegal Commands.*

In general, improperly formed commands will be ignored. In some cases, an improper numeric value will be evaluated as '0'. There are limits on the values for scaling and font and logo selections, but not for Row/Column values. In most cases, printing of preliminary tickets will be sufficient to test the layout of a ticket. However, programmers should keep track of calculated location values to make sure that the values do not go out of bounds.

# <span id="page-29-3"></span>**15 Serial Port Configuration**

In addition to being able to select the baud rate and parity settings (see User's Manual), there are two modes of "data flow control" available. When DIP switch #7 is set to ON, the flow control is done using XON and XOFF. When this switch is OFF, the flow control is done using the Busy hardware control signal.

Note that if you are using the Language Monitor driver, you must configure the Host PC Flow Control to "None".

# <span id="page-29-2"></span>*15.1 Serial Port Flow Control Summary*

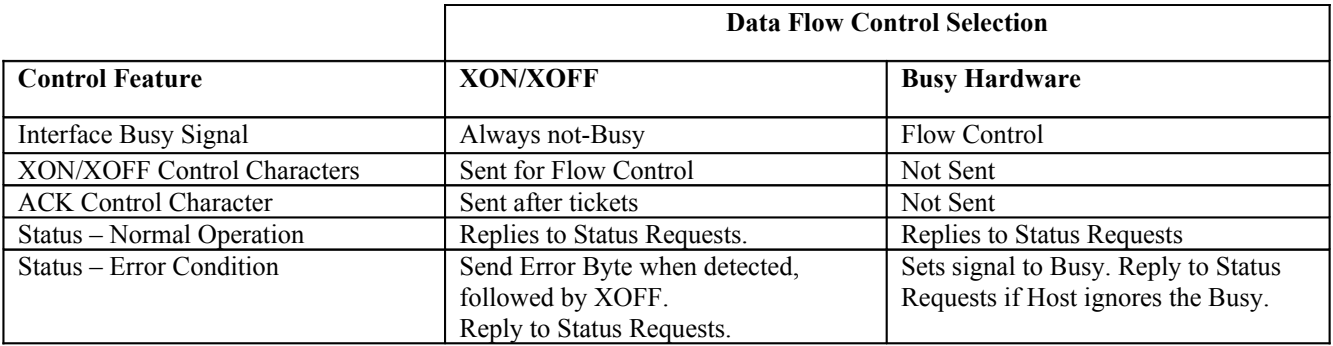

# <span id="page-29-1"></span>*15.2 XON/XOFF Data Flow Control*

XON (13H) and XOFF (11H) are ASCII defined control characters. XON tells the host that the printer is ready to receive data. XOFF tells the host that the printer is not ready to receive data. If the printer encounters an error, runs out of paper, or is almost out of room in its Receive Buffer, the printer will send an XOFF command. The printer keeps a small amount of reserve buffer space which allows it to accept some extra data that might be sent before the host processes the XOFF command. If the buffer overflows, all data is lost, and a non-recoverable error is flagged.

With XON/XOFF enabled, the printer will also send an ACK (06H) after every ticket (or after a group of tickets if  $\leq$ S3> is sent).

After the host has recognized the XOFF and stopped the transmission of printing data, the host may still send status commands and the printer will reply appropriately, according to the command. If normal printer operation has stopped (due to an error, out-of-paper, etc), status commands will continue to be processed, even if the Receive Buffer overflows.

The XON/XOFF mode must be used if the printer is connected to the host with a "null-modem" 3-wire cable. Note that if a 9 wire cable is used in XON/XOFF mode, the Busy control line (usually connected to the Host's CTS input) will not change; it will always remain in the not-Busy state.

## <span id="page-29-0"></span>*15.3 Busy Hardware Flow Control*

Busy is a hardware signal (pin 8) in the serial cable. It is controlled by the printer and read by the host, usually as the CTS input. When the printer sets the Busy line to the Busy state, the host is not supposed to send data to the printer. Usually this is handled by the host's Serial Port hardware. If the printer encounters an error, runs out of paper, or is almost out of room in its Receive Buffer, the printer will set Busy. The printer will not respond to Status commands.

The printer keeps a small amount of reserve buffer space, which allows it to accept some extra data bytes that might be sent before the host processes the Busy signal. If the buffer overflows, all data is lost, and a non-recoverable error is flagged.

If Busy control is selected, the printer will still respond to any Status Commands. If there is an error and the printer sets the Busy, the host may be able to send status requests by ignoring or overriding the Busy control. Refer to Section [16.](#page-31-0)

The Busy flow control will only work with the Busy line connected and monitored by the host. It will not work with a nullmodem 3-wire cable.

# <span id="page-30-0"></span>*15.4 RS-232 Serial Cable Connections*

9-Pin Connector – 9-wires

# PC ITX/ITL PRINTER

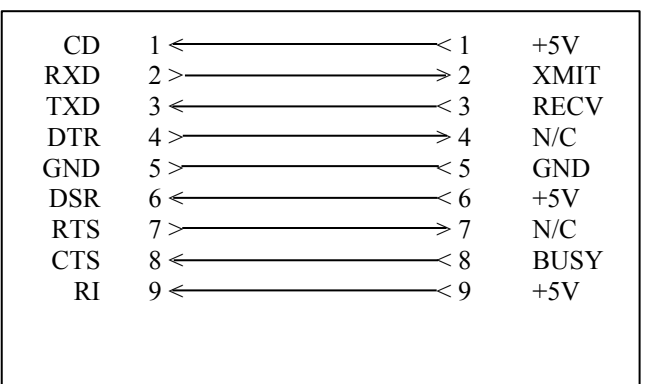

# 9-Pin Connector – Null-Modem (3-wires)

# PC ITX/ITL PRINTER

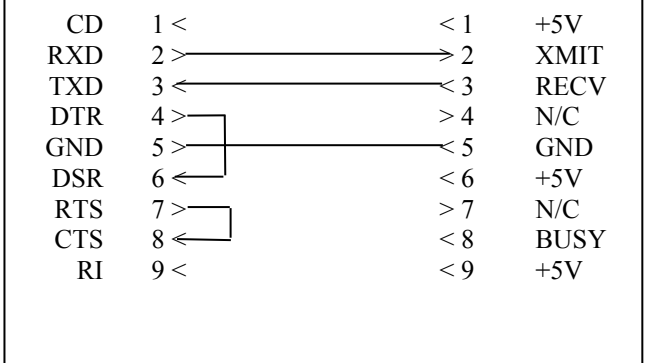

# <span id="page-31-0"></span>**16 Printer Status - Error Condition Flow Control Exceptions**

# <span id="page-31-7"></span>*16.1 Data Flow Control:*

During the receipt of data, by the forward data channel, a flow control method is used to insure that the host computer does not send data faster than the printer can receive it. The method of flow control is a function of the type of data interface. The Parallel Data Interface has a hardware character-by-character synchronous Busy signal. For the Serial Data Interface the flow control can be can be either a hardware Busy signal or a reverse data channel XON/XOFF control character. The host computer must observe this data flow control to achieve reliable data transfer.

## <span id="page-31-6"></span>*16.2 Receive Data Buffer Overflow:*

If the printer's Receive Buffer becomes full the flow control is asserted to stop the input flow of data. If the host continues to send data (for more than a few characters after this flow control stop condition has been asserted - see section [19.1.5\)](#page-37-0), a Receive Data Buffer overflow error will occur. This is a non-recoverable error. Any ticket in process will be completed and then all data is lost.

# <span id="page-31-5"></span>*16.3 Error Condition Flow Control Exceptions:*

For the Parallel Interface, exceptions to flow control procedures are not required to obtain status information after an error has occurred. This is true because an explicit forward data channel command is not required for this interface in order to read status from the printer  $(19.2.5.1)$  $(19.2.5.1)$  $(19.2.5.1)$ .

The Serial Interface requires different treatment because it does require a forward data channel command to be sent and also because the forward data channel will be Busy during an Error condition. To overcome these apparent conflicts the host will need to distinguish a data flow Busy condition from an error Busy condition by using a time-out method. The printer will, under these error conditions, continue to process status commands sent by the host computer.

# <span id="page-31-4"></span>*16.4 Error States:*

The printer has three states relating to error conditions: Normal (no errors), Operator Recoverable and Non-Recoverable Errors. In each of these states, and for the Parallel or Serial Data interfaces, the methods for reading status information are different. These error states and the status method differences are discussed below.

#### <span id="page-31-3"></span>**16.4.1 Normal Operation**

During the normal operation state the printer receives data, over the data interface, buffers that data and then processes it to produce the printed output or to reply with status data. During Normal Operation there are no special rules for reading status information. For the Serial Interface these status methods and command are outlined in section ([19.1](#page-35-2)) and for the Parallel Interface in section ([19.2](#page-38-5)).

#### <span id="page-31-2"></span>**16.4.2 Operator Recoverable Error**

There are error conditions that are considered temporary or recoverable. Some of these are: out-of-paper, head lever up, printer manually deselected, etc. These errors are typically corrected by local operator intervention. Usually a simple action such as reentering paper, closing the printhead lever or pressing the Front Panel's Select button will restore the printer to normal operation. If, however, the printer is deployed in a remote location this recoverable distinction becomes "gray" and these errors may also be viewed as a non-recoverable errors.

When these conditions occur the printer can no longer continue to receive data. It signals the host computer to stop sending data by asserting the flow control to halt the data flow. For the Parallel Interface, the printer's status information may be read as discussed in section [\(19.2.5.1](#page-38-6)). For the Serial Interface special rules need to be observed, refer to section [\(19.1.5](#page-37-0)).

#### <span id="page-31-1"></span>**16.4.3 Non-Recoverable Error**

If the printer has encountered a more serious problem, for example a cutter or paper jam, this is considered a non-recoverable error. One of the primary characteristics of a non-recoverable error is that the printer will require a power cycle, after the error has been corrected, to restore normal operation. As noted, when these conditions occur the printer can no longer continue to receive data. It signals the host computer to stop sending data by asserting the flow control to halt the data flow. For the Parallel Interface, the printer's status information may be read as discussed in section ([19.2.5.1](#page-38-6)). For the Serial Interface special rules need to be observed, refer to section ([19.1.5\)](#page-37-0).

# <span id="page-32-2"></span>**17 EEPROM Host Configuration**

Effective with version ITX V1.20 FGL firmware (all ITL), and ITX-G V1.10 firmware, it is possible to change the EEPROM settings from the Host. If you are using the UPPP printer driver, then you can change most of the settings from the Printer Properties panel as well.

Practical Automation provides a utility for changing the EEPROM settings. In addition, these programmatic commands can be added to your application. The specific controls and settings are described in the EEPROM section of the Printer's User's Guide.

The printer must be Online and Ready with tickets loaded for these features to work.

# <span id="page-32-1"></span>*17.1 Programming Overview*

Each command should be sent to the printer, and the corresponding response should be examined. The standard Status methods are used, as described in section [19.1](#page-35-2) (Serial) or [19.2](#page-38-5) (Parallel). The standard sequence is described here. Each printer has slightly different options, so it is important to follow all the steps.

- $\triangleright$  Determine the number of EEPROM Fields available
- $\triangleright$  Read the Name and Current Setting of each Field
- $\triangleright$  Determine the available Options for the Field you want to change
- $\triangleright$  Set the new Option for that Field

## <span id="page-32-0"></span>*17.2 Programming Specifics*

These are the Commands and Status responses for setting the EEPROM Configuration. Note that all variable length responses include the total string length as the second parameter  $3<sup>rd</sup>$  and  $4<sup>th</sup>$  characters). All values are in ASCII decimal except for the Odometer and Error Queue, which are in ASCII hex. All values are passed with at least 2-digits (ex  $#4 = 04$ ).

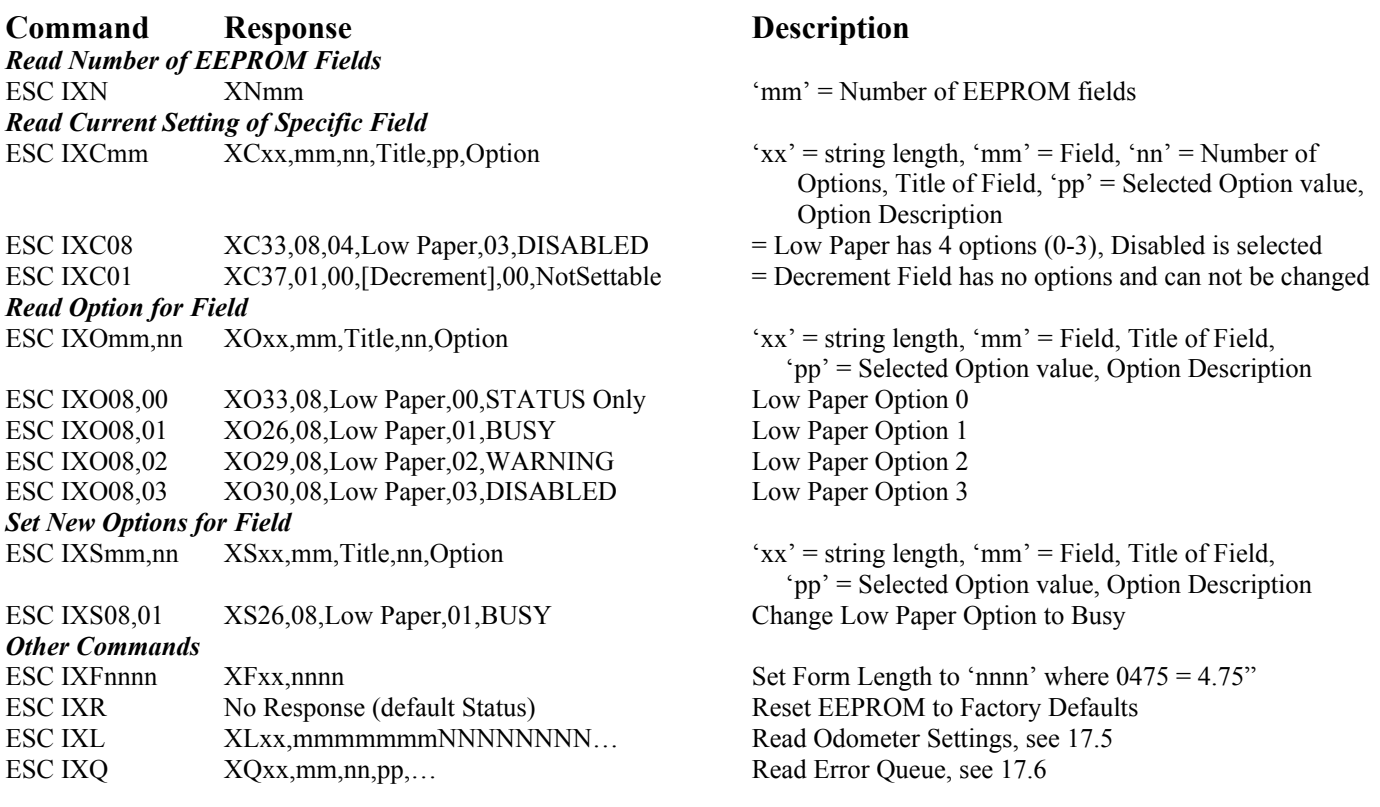

## <span id="page-33-2"></span>*17.3 Programming Sequence*

First determine the number of fields available (ESC IXN). Then read the current settings: For 0 to (Number of Fields  $-1$ ) Read current setting (ESC IXCmm) Save Title and Number of Options for each Field Next Determine which settings you wish to change. Read all the Options for that Field For 0 to (Number of Options-1)

Read the Option Text (ESC IXOmm,nn)

Next

Determine the new Option Number, and set the new Option. ESC IXSmm,nn Read back the confirmation

## <span id="page-33-1"></span>*17.4 Simplified Programming*

Once you determine the proper EEPROM settings using the methods above, you can create a command sequence using only the Set Option command (ESC IXSmm,nn). You do not need to retrieve Status between each command. Note that Status will always be sent when using a Serial port.

## <span id="page-33-0"></span>*17.5 Reading the Odometer*

The printer retains a record of the print activity in the EEPROM. It is possible to retrieve this information for maintenance or trouble-shooting purposes.

Send the following command to the printer: ESC IXL And retrieve the Status response: XLxx,mmmmmmmNNNNNNNN…

Where 'xx' is the total number of characters in the response string. The Odometer values are sent as 8 ASCII Hex characters, without comma separations.

Example:

XL45,0000947700A7938C000109180001605A000A6DD8

Breaks down into 5 8-digit fields:

00009477 = checksum for entire EEPROM, ignore 00A7938C = 10,982,284 seconds On Time (3050 hours) 00010918 = 67,864 seconds Print Time (18 hours) 0001605A = 90,202 Cut Cycles (Tickets printed) 000A6DD8 = 683,480 inches printed (7.5" ticket)

# <span id="page-34-1"></span>*17.6 Reading the Error Queue*

The printer retains a record of all errors encountered. It can store the 12 most recent errors. The Error Queue is sent in ASCII Hex pairs.

Send the following command to the printer: ESC IXQ And retrieve the Status response: XQxx,mmNNooPPqqRRss…

Example:

XQ29,323500000000000000000000

Breaks down into 12 2-digit fields:

32 hex = 50 decimal: POR Registration Error 35 hex = 53 decimal: End of Print Registration Error 00 hex  $= 00$  decimal: No other errors recorded

In this case, you might conclude that the printer ran out of paper, and the last ticket was not marked properly (error 53). Then the printer was reloaded improperly (error 50) as no mark was found during power up.

# <span id="page-34-0"></span>**18 Printing Diagnostic Tickets**

The following commands are used to force the printer to print a ticket. These can be useful when the switch buttons are not accessible due to the mounting of the printer inside an enclosure.

The printer must be Online and Ready with tickets loaded for these features to work. If desired, the standard Status response will be available.

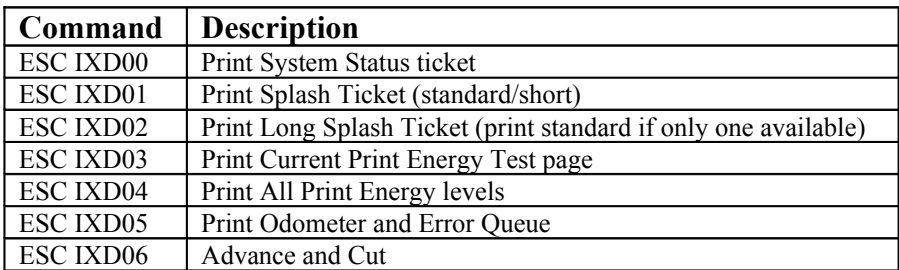

# <span id="page-35-3"></span>**19 PRINTER to HOST STATUS INFORMATION**

The ITX printer can have a Serial or a Parallel interface. It is possible to obtain Status information, from the printer, using either of these interfaces, however, the methods are slightly different. The ITX printer combines the status features and methods used in both the ETX/LTx and ATX/GTX printer families.

In addition, printer Status can be obtained using the DLL utilities provided with the Windows Driver. The DLL is the preferred method for obtaining status information from within an application. However, the following procedures are useful for non-Windows applications, or for existing applications that do not use a driver.

# <span id="page-35-2"></span>*19.1 Serial Port Status*

#### <span id="page-35-1"></span>**19.1.1 Data Buffering Change**

In order to accommodate higher speeds, from the Serial Port, the ITX buffers the incoming data immediately, in interrupt service, without parsing any of the commands. In most instances this should not make any difference. It does, however, mean that detecting status or print commands will occur later, as the background process reads the commands out of the input data buffer.

This has two effects:

-1- the Busy signal will not be set true in response to a print command and then cleared at the start of printing

-2- the status command will be acted upon later, in time, as the command is read from the input data buffer. The host application program may need to have small changes made, if these ETX/LTx legacy functional attributes had been used.

#### <span id="page-35-0"></span>**19.1.2 Unsolicited Serial Status**

An advantage of the serial port is that it is a full duplex interface, with separate forward and reverse data channels. The printer uses this reverse data channel to send status, without prompting, back to the host computer. The printer must be in XON/XOFF flow control mode for this type of unsolicited status data to be sent (see the User's Manual for serial interface settings).

The printer will send an ACK (06H) character after each ticket is printed successfully. If desired, by sending the <S3> command, at the beginning of the group the printer can be told to send only one ACK for an entire group of tickets [\(19.1.3.4\)](#page-36-3).

If an error is detected a status character will be sent, immediately followed by an XOFF (13H) control character. The following are the unsolicited serial status characters:

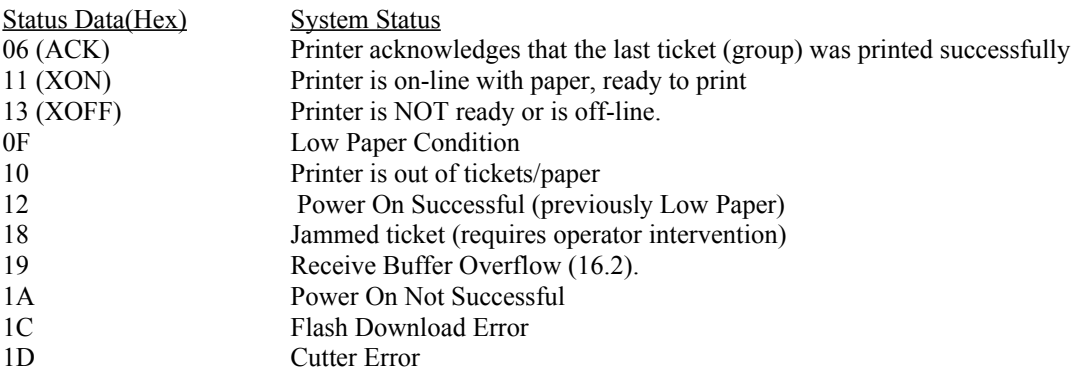

To suppress the sending of this unsolicited data, send the <S5> command [19.1.3.5.](#page-36-2) Also, as noted above, unsolicited data will not be sent if the Busy flow control mode is selected. This same unsolicited status data can also be read, by command, see section  $19.1.3.2$ .

#### <span id="page-36-0"></span>**19.1.3 Serial Only - Status Commands**

The following commands will produce a response from the printer in both XON/XOFF and Busy control modes. Some commands (eg S3 and S5) don't produce any response.

#### *19.1.3.1 Single Byte Status - ASCII*

The <Sz> command returns a single ASCII character indicating the current status of the printer system. The <Sz> status is enabled in the Xon/Xoff mode only. The status data returned is as follows:

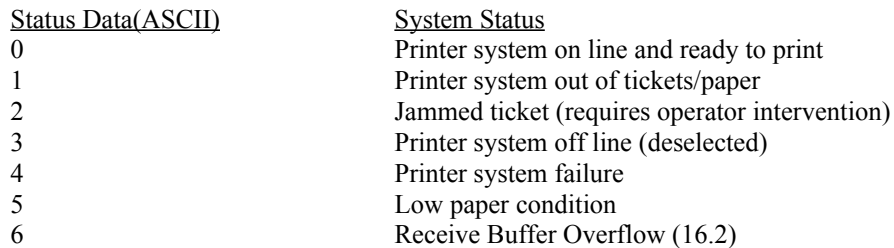

#### <span id="page-36-1"></span>*19.1.3.2 Single Byte Status - Binary*

The <S1> status command returns a single character indicating the current state of the printer system. The <S1> status command is only enabled in Xon/Xoff mode. The status data that is returned, is the same (with the exception of the ACK character) as for the unsolicited status, see section [19.1.2.](#page-35-0)

#### **19.1.3.2.1 Modifying Single Byte Binary Status**

In order to prevent the host serial port handler from intercepting some of the status commands (specifically XON and XOFF), the <S6> command can be used to add 0x30 to every byte. For example, ACK would change from 0x06 to 0x36, which is the ASCII character '6'. This will help programs that do not want the host to handle the flow control automatically. The <S8> command will add 0x30 to all characters **except** XON and XOFF. This will allow programs to read the status responses more easily, while leaving the flow control to the host port handler.

#### *19.1.3.3 Ticket Count and Firmware Version*

The <S2> status command returns an ASCII string that contains the current ticket count (7 digits), followed by the version number and date of the installed firmware. The total length of this string varies. This is a legacy ETX/LTx command.

#### <span id="page-36-3"></span>*19.1.3.4 Group Acknowledge*

Normally, if the printer system is configured in the XON/XOFF mode, an ACK character (06H) is returned after each ticket is printed. If the <S3> command is sent, with the first ticket in the group, a single acknowledge is then returned after all the ticket in that group have been printed. The printer makes the determination that it is at the end of the group if:

- -1- printing is completed
- -2- and there is no new data in the Receive Buffer.

The <S3> command's effect is cleared after each group of tickets has been printed. It must be sent for each group.

#### <span id="page-36-2"></span>*19.1.3.5 Disable Unsolicited Status*

The <S5> command is used to disable unsolicited status data [19.1.2](#page-35-0) from being sent, with the exception of the XON and XOFF flow control characters. Once invoked, the unsolicited status data remains disabled until the printer's power is cycled.

#### *19.1.3.6 User Flash Space Available*

The <S7> command will return the number of bytes available in the User Flash. The data is returned in an 8 character ASCII number. This is similar to the parallel status command <SA7>.

#### <span id="page-37-1"></span>**19.1.4 Other Serial Status Commands**

These status commands are common to both the serial and parallel interfaces: They are:

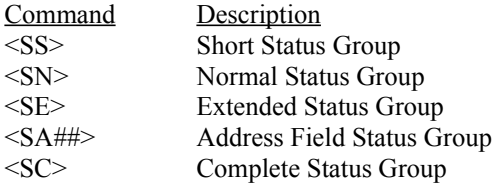

For a description of the status data, for each of these commands, refer to section [\(19.2.5.4\)](#page-39-0). The functioning, of these commands, is slightly different for the serial and parallel interfaces. For the serial interface, these commands select the status data that will be returned and also initiate the sending of that data. For the parallel interface, these commands only select the data to be returned.

#### <span id="page-37-0"></span>**19.1.5 Sending Serial Status Commands while Busy**

**Data Flow Control**: The serial interface, to support XON/XOFF flow control, is designed to accept a small amount of additional data, after the flow control (Busy signal or XOFF control character) was asserted. This extra buffer space is created by asserting the flow control before the buffer's full limit is reached. This extra space permits the host computer to be few characters late when responding to the flow control. It also permits status commands to be sent after an error has occurred. Under normal data conditions, the Busy/XOFF must be observed and data must not be sent if the flow control has been asserted to stop the data flow.

**Detection of an Error**: When the printer has detected an error it cannot continue to accept new data. It must assert the flow control (set Busy or send XOFF) to stop the data flow. The host computer may, however, still want to acquire status information to determine what error condition has occurred (type of error, out of paper, etc). To distinguish a normal flow control "Busy" condition, from an error condition "Busy" condition, the host computer will need to apply a timeout. If the Busy condition persists for an extended period ( $>$  30 seconds), then the "Busy" is as a result of an error condition. Additionally, if the printer's Unsolicited Status [\(19.1.2](#page-35-0)) has NOT been disabled [\(19.1.3.5\)](#page-36-2) then host will have additional information to determine the nature of the "Busy" condition. The Unsolicited Status data sent, by the printer, will permit the host computer to identify that an error has occurred, and, for most cases, what type of error (jam, out of paper, etc). Only for this unique condition, when the host computer has determined that the printer "Busy" is due to an error, can the normal flow control procedures be violated by sending a status request command after the "Busy" flow control has been asserted.

**Status after Busy**: When the host sends data after the "Busy", it is stored in the Receive Buffer until the first Status command is received, or until it cannot hold any more data (the buffer full condition) while continuing to look for a Status command. After the first Status command is detected, all other new data are scanned and discarded while looking for additional Status commands.

Status commands should be sent between tickets to create a safe place to break the data stream. This will allow the host to send an unlimited number of error state Status commands without overflowing the data buffer and creating a Non-Recoverable Data Error [\(16.2\)](#page-31-6). When paper is loaded (or other error condition resolved), the printer should be ready to re-start printing. As part of the re-start, new data will be received and processed normally. The host should only continue to make Status requests until the replied response indicates that the printer is ready to continue printing. In addition, the printer will clear the flow control Busy condition, to indicate that it is ready to continue printing.

When receiving status commands, after an error Busy condition, these status commands are purged, when acted upon, to maintain this extra data buffer space needed to continue to receive them with. Refer to section for more information regarding status and the printer's operating state [\(16](#page-31-0)).

## <span id="page-38-5"></span>*19.2 Parallel Port Status*

#### <span id="page-38-4"></span>**19.2.1 Data Buffering Change**

The Busy signal effects and status command parsing delays, noted above (section [19.1.1](#page-35-1)), apply to the parallel interface as well.

#### <span id="page-38-3"></span>**19.2.2 Unsolicited Status**

Unlike the serial interface (section [19.1.2\)](#page-35-0), the parallel interface is half duplex and does not support unsolicited status data.

#### <span id="page-38-2"></span>**19.2.3 Parallel IEEE 1284 Interface Standard**

The IEEE-1284 Standard is titled: "IEEE Standard Signaling Method for a Bi-directional Parallel Peripheral Interface for Personal Computers". It defines the signaling protocol for the parallel interface. In a Windows operating system environment the IEEE 1284 signaling protocol is built into the Parallel Port's driver. For an operating systems that has not implemented the IEEE-1284 standard a new port driver will be required. With an IEEE 1284 port driver implemented, getting the status data, from the printer, is then a matter of "reading" the parallel port. The port driver then uses the reverse nibble mode communications to capture the status data.

#### <span id="page-38-1"></span>**19.2.4 Parallel Interface - Compatibility Mode Status**

The Compatibility Mode status is commonly known as Centronics status. This is legacy status that has been part of the parallel interface since its inception. The parallel interface has several signals, which provide a top-level view of the printer's status. These are Busy; PError; Select, and nFault. Collectively these interface signals convey if the printer is ready for data, has ticket stock and does not have a detected fault. In many applications this level of status is sufficient. These status signals are on parallel port's hardware interface when the interface in operating in Forward Compatibility mode.

#### <span id="page-38-0"></span>**19.2.5 Parallel Interface IEEE-1284 Reverse Channel Status**

#### <span id="page-38-6"></span>*19.2.5.1 Requesting Status Data*

There is no forward data channel command that requests status information from the Parallel Port. The IEEE-1284 signaling actions, of "reading" the parallel port, triggers an interface level hardware request, to the printer, to send its status data.

#### *19.2.5.2 Reverse Channel Status Data Types*

There are two types of requests for status data:

- <span id="page-38-7"></span>-1- is a request to have the IEEE-1284 ID String data returned. This information is used, for example, by the Windows "Plug-and-Play" function to identify what peripheral is attached to an interface. This string is not typically requested by a user application program.
- -2- is a request to have "normal" status data returned. This status information is the printer's Detailed Status information. This status information, available via this reverse data channel, includes the information contained in the Compatibility Mode signals as well as additional detailed printer status information. The application software can use this detailed status information for printer supervision, in unattended, remote site deployments.

The data organization for this status information is detailed below in section ([19.3.3\)](#page-41-0).

#### <span id="page-39-1"></span>*19.2.5.3 Reverse Channel - Detailed Status - Application Program Reading Protocol*

To acquire this status information, the application program must use the appropriate API to "read" the parallel port. The API will return with a byte count and the data that it read. For programmer's reference, the byte count, associated with each Status Group Command, is outline below. The returned byte count along with the ID headers for the Status Group and each data Field, completely defines the status data string returned so that the application program can parse it. This parsing is required to distinguish between different data strings. Under certain circumstances, the status data string returned will be different than expected.

If the forward data channel is Busy, or becomes busy, during the sending of a Status Group Selection command, that status selection command will not be received. The status data returned will not be that which was intended by this selection command. The printer's status methods, however, insure that any status data, that is required, will always be available.

If the printer is Busy, at the time of a status data request (when the port was read by the host computer), the printer will always return the Complete Status Group data. This method insures that the application will always have access to all the status data it will need, even if the last forward data channel Status Group Selection command could not get through, due to the Busy on the forward data channel. The Complete Status Group contains all of the Status Groups.

Because of these interface collision circumstances the programmer must take this into account by using the appropriate real-time programming techniques to prevent the application from locking up. For example, if the port is Busy, the Write API, used to send the status data selection command, must be setup to return after a time-out interval with its failure to write error. The programmer must handle this, and other expected error conditions, for the port's "Read" and "Write" operations.

#### <span id="page-39-0"></span>*19.2.5.4 Reverse Channel Speed*

The reverse data channel is "relatively" slow. A tenth of a second, or so, may be required to return the Short Status. Longer status strings will take proportionately longer. As such, it is important collect status wisely if working in a high printing throughput environment. The Short Status is the most time efficient way to return the top-level printer status information. Other status data should only be requested when needed. For information on the selection of the status data refer to section [17](#page-32-2).

## <span id="page-40-2"></span>*19.3 Selection of Detailed Status Information*

#### <span id="page-40-1"></span>**19.3.1 Status Data Request**

As noted above, there is no forward data channel command that requests status information from the Parallel Port ([19.2.5.1](#page-38-6)). When the parallel port is "read" the printer will always respond with status data. This data will typically be the printer's Default Status Group data, unless a prior forward data channel Status Group Selection command had been received. The specific Default Status Group that will be returned is determined by a stored parameter in the printers EEPROM (refer to the User's Manual for EEPROM selections).

#### <span id="page-40-0"></span>**19.3.2 Status Group Selection Commands**

These commands are:

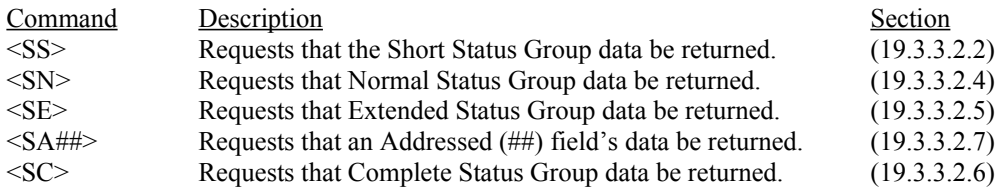

The above commands are composed of ASCII characters, including the ## for the Addressed Field status.

The host computer sends one of these Status Group Selection commands to select the Status Group data it would like to receive. This command will only remain in force until the next status data request has been processed [\(19.3.1](#page-40-1)). Also, noting the interface collision limitations, discussed above [\(19.2.5.3\)](#page-39-1), there will be occasions where that data selected will not be returned and will need to be parsed from the Complete Status group data that was returned.

#### <span id="page-41-0"></span>**19.3.3 Status Information Data Organization**

The data organization for the two types of reverse channel data [\(19.2.5.2\)](#page-38-7) are detailed below.

#### <span id="page-41-1"></span>*19.3.3.1 IEEE 1284 ID String Format*

String Length MSB; String Length LSB; String Byte #1...; String Byte #n For example: MFG:Practical Automation, Inc.;CMD:PAIL2;MDL:ITX-3002; CLS:PRINTER; FIRMWARE VERSION:V1.01 (09/15/00)

Which would be decoded as:

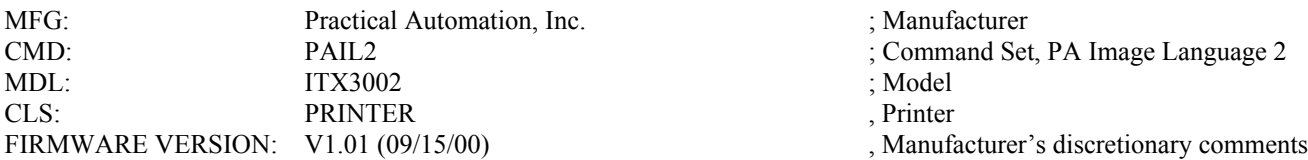

#### *19.3.3.2 Detailed Status Format*

All detailed status information is returned as a string, with its format as follows:

- Each string is composed of a grouping of one or more data fields.
- The string's first byte is the status string's Group ID byte (ASCII).
- This Group ID is followed by one of more data fields. These data fields can be of fixed or variable length. Each data field has a two byte Field ID number (ASCII). For a variable length field this Field ID number is also followed by a two byte Field Length count (ASCII).
- For a fixed length field, the data follows the Field's ID number. For a variable length field the data follows the Field's Length count.

#### **19.3.3.2.1 Status Field Format**

There are 16 data fields. The first five (00-04) are fixed length and the remaining are variable length fields. The Status data is arranged into numbered fields. These fields can be requested individually or they can be requested in pre-defined groups, as described section [19.3.2](#page-40-0).

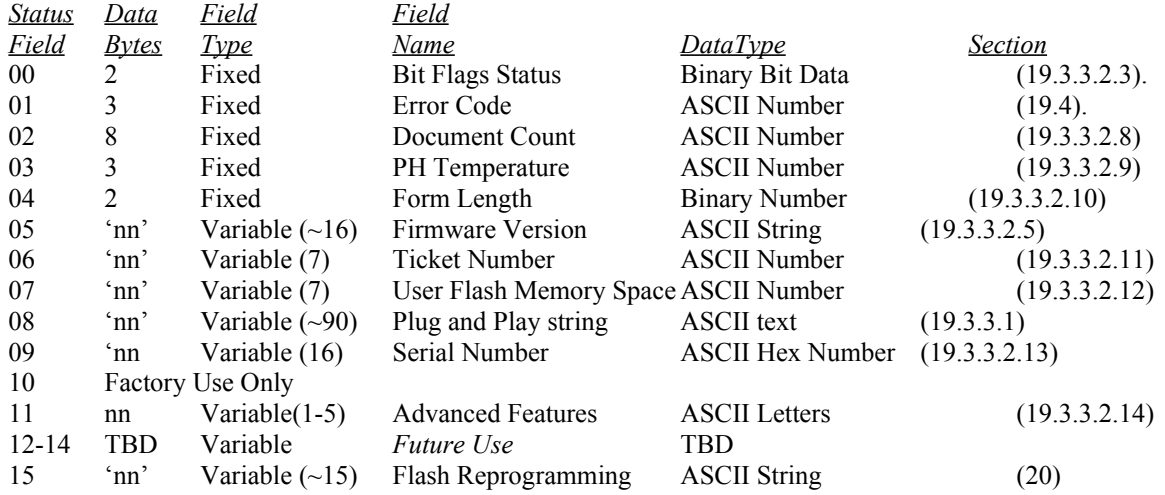

#### <span id="page-42-2"></span>**19.3.3.2.2 Short Status Group**

The <SS> Status Group Selection command is used to select this status group. The Short Status Group only returns data field 00. Field 00 is a 16-bit binary data word (2-bytes), which contain the Bit Flag Status defined below.

The status data string format, for the Short Status Group, is: "**S00bb**"

where: '**S**' is the string's Group ID (ASCII), '**00**' is the Field ID (ASCII) and '**bb**' are the two status data bytes (Binary).

The Short Status Group is typical default Status for a parallel interface printer. This status data provides information on the printer's internal operating conditions, out of paper, low paper, and other error conditions. Typically using the "Short Status" is sufficient for most applications.

#### <span id="page-42-3"></span>**19.3.3.2.3 Short Status Group – Bit Status Format**

This data is organized to provide a complete printer status profile in a compact format.

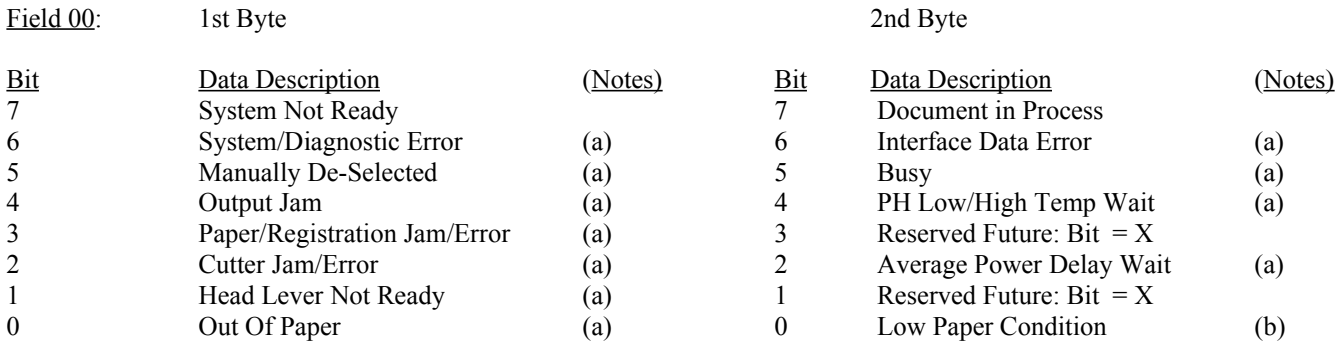

Each bit flag will be asserted to a logical "one" when the printer condition that it represents is asserted. For example the out of paper bit will be equal to a "one" when the printer has detected that there is no paper.

Notes: (a) The System Not Ready Flag is the logical OR of all "a" flags.

<span id="page-42-1"></span> (b) The Low Paper Condition will only be included System Not Ready Flag if the printer low paper reaction is selected to go busy after low paper is detected (refer to the User's Manual).

#### **19.3.3.2.4 Normal Status Group**

The <SN> Status Group Selection command is used to select this status group. The Normal Status Group returns data fields 00 and 01. These are the Bits Status and the Error code.

The status data string format, for the Normal Status Group, is: "**N00bb01eee**"

where: '**N**' is the string's Group ID (ASCII), '**00**' and '**01'** are the Field IDs (ASCII), '**bb**' is the Bit Status (Binary), '**eee**' is a 3-digit Error Code (ASCII) for the most recent error. Refer to the Error Table [19.4](#page-45-0)

#### <span id="page-42-0"></span>**19.3.3.2.5 Extended Status Group**

The <SE> Status Group Selection command is used to select this status group. The Extended Status Group returns data fields 00, 01 and 05. These are the Bits Status, Error code and the Firmware Version.

The status data string format, for the Extended Status Group, is: "**E00bb01eee05nnFWString**"

where: '**E**' is the string's Group ID (ASCII), '**00**' , '**01'** and **'05'** are the Field IDs (ASCII), '**bb**' is the Bit Status (Binary), '**eee**' is a 3-digit (ASCII) Error Code for the most recent error, '**nn**' is the string length (ASCII) for the **FWString** that follows (ASCII).

A typical Firmware Version String would be: "**V1.01 12/25/00**".

#### <span id="page-43-0"></span>**19.3.3.2.6 Complete Status Group**

The <SC> Status Group Selection command is used to select this status group. The Complete Status Group returns data fields 00 through 04. These are the Bits Status, Error, Document Count, PH Temperature, Form Length and the Firmware Version.

The status data string format, for the Complete Status Group, is: "**C00bb01eee02dddddddd03ttC04ff05nnFWString**"

where: '**C**' is the string's Group ID (ASCII), '**00**', '**01**', '**02**', **'03'** and **'05'** are the Field IDs (ASCII), '**bb**' is the Bit Status (Binary), '**eee**' is a 3-digit (ASCII) Error Code for the most recent error, '**dddddddd**' is the Document Count (ASCII), '**tt**' is the Printhead temperature in deg-C (ASCII), '**ff**' is the Ticket's Form Length (Binary) and '**nn**' is the string length (ASCII) for the **FWString** that follows (ASCII).

#### <span id="page-43-1"></span>**19.3.3.2.7 Addressed Status Group**

The <SA##> Status Group Selection command is used to select this status group. The Addressed Status Group returns any selected data field, 00 through 15.

The status data string format, for the Addressed Status Group, is: "**A##***nn***dddddddd**"

where: '**A**' is the string's Group ID (ASCII), '**##**' is the Field'ID (ASCII) that was addressed by the <SA##> command, '*nn*' this is the data length (ASCII) only returned if a variable length field had been selected, '**dddddddd**' is the selected field's data.

#### <span id="page-43-6"></span>**19.3.3.2.8 Document Count**

This data field contains an eight-digit ASCII number (MSB first) representing the documents (tickets) printed since the printer was powered up (it is reset to zero at power up). This document count can be used to schedule preventative maintenance service, etc. Also, this count's zero value, after having been non-zero, is an indication that the printer has undergone a power cycle.

#### <span id="page-43-5"></span>**19.3.3.2.9 Printhead Temperature**

This data field contains a two digit ASCII number (MSB first) representing the printhead's internal temperature (in degrees C). The printer controller internally monitors this temperature. It is used to adjust and limit the energy applied to the printhead. This printhead temperature will rise, above its idle state ambient temperature (several degrees above the printer's external ambient temperature), as a function of amount of black area printing and printing duty cycle rate. When it reaches a maximum limit ( $\sim$ 65C) printing will be suspended to permit cooling. Printing will be resumed when this has cooled ( $\sim$ 60C).

This status field can be used to monitor the printer system's thermal exposure. Understanding how this temperature changes, as a function of the printer's ambient environment and the printing load, is critical to its proper use.

#### <span id="page-43-4"></span>**19.3.3.2.10 Form Length**

This data field contains a two digit Binary number (MSB first) representing the reported document length. This data will always be a non-zero number when the printer is operating with registration marked ticket stock. The zero value is reserved to designate a continuously variable forms length printer (a non-registration mark printer - *future*).

#### *19.3.3.2.10.1Reporting Document Length*

The form length is reported in 1/100" increments. The printer will report the size measured during auto-sizing. If auto-sizing has been disabled, the printer will report the Stored Size. The reported size will be the actual print length, which is the measured (or stored) ticket size minus the top and bottom unprintable margins. For example, a standard 5.5" ticket may measure 5.51" (due to minor tolerance differences). After subtracting 0.080" from the top and bottom, the printer will report a Form Length of 5.35". If the reported Form Length is 0.0" then either the printer has not been loaded with ticket stock to measure, or unmarked stock is being used (*continuous form length printer* - *future*).

#### <span id="page-43-3"></span>**19.3.3.2.11 Ticket Number**

This data field contains a seven digit ASCII number (MSB first) representing the ticket number, set by the user command  $<$ TC########> [\(5](#page-12-1)).

#### **19.3.3.2.12 User Flash Memory Space**

<span id="page-43-2"></span>

This data field contains a seven digit ASCII number (MSB first) representing the number of data words remaining in the user's Flash memory download data space.

#### <span id="page-44-1"></span>**19.3.3.2.13 Serial Number**

This data field contains a unique serial number associated with the printer. This number is unique for every printer, and it has no information encoded; it is random. This is useful for systems where many printers are connected to a central server or monitoring system.

#### <span id="page-44-0"></span>**19.3.3.2.14 Advanced Features**

This field contains single letters to indicate which of several advanced features are enabled. This encoding method was selected for flexibility and ease of parsing by the host programmer. The following letters have meaning at this time:

 $L = Low Paper$  Cable Detection is Active.

 $C = Low Paper$  Cable detected.

c = Low Paper Cable not connected (lower case).

H = Half Resolution enabled, the printer will behave as if it were one half the model's natural resolution.

 $E = ECP$  Enabled (not available on FGL printers).

For example, the Status reply might be "A1102Lc" which would indicate that the Low Paper Cable Detection is Enabled, and the cable is disconnected.

#### **19.3.3.2.15 Flash Reprogramming**

This data field contains ASCII string message that represents the Flash memory reprogramming mode status [\(20](#page-47-2)).

## <span id="page-45-0"></span>*19.4 Status Error Code List*

The list describes the source of the error that has occurred and the code that will be associated with it in the returned printer status information.

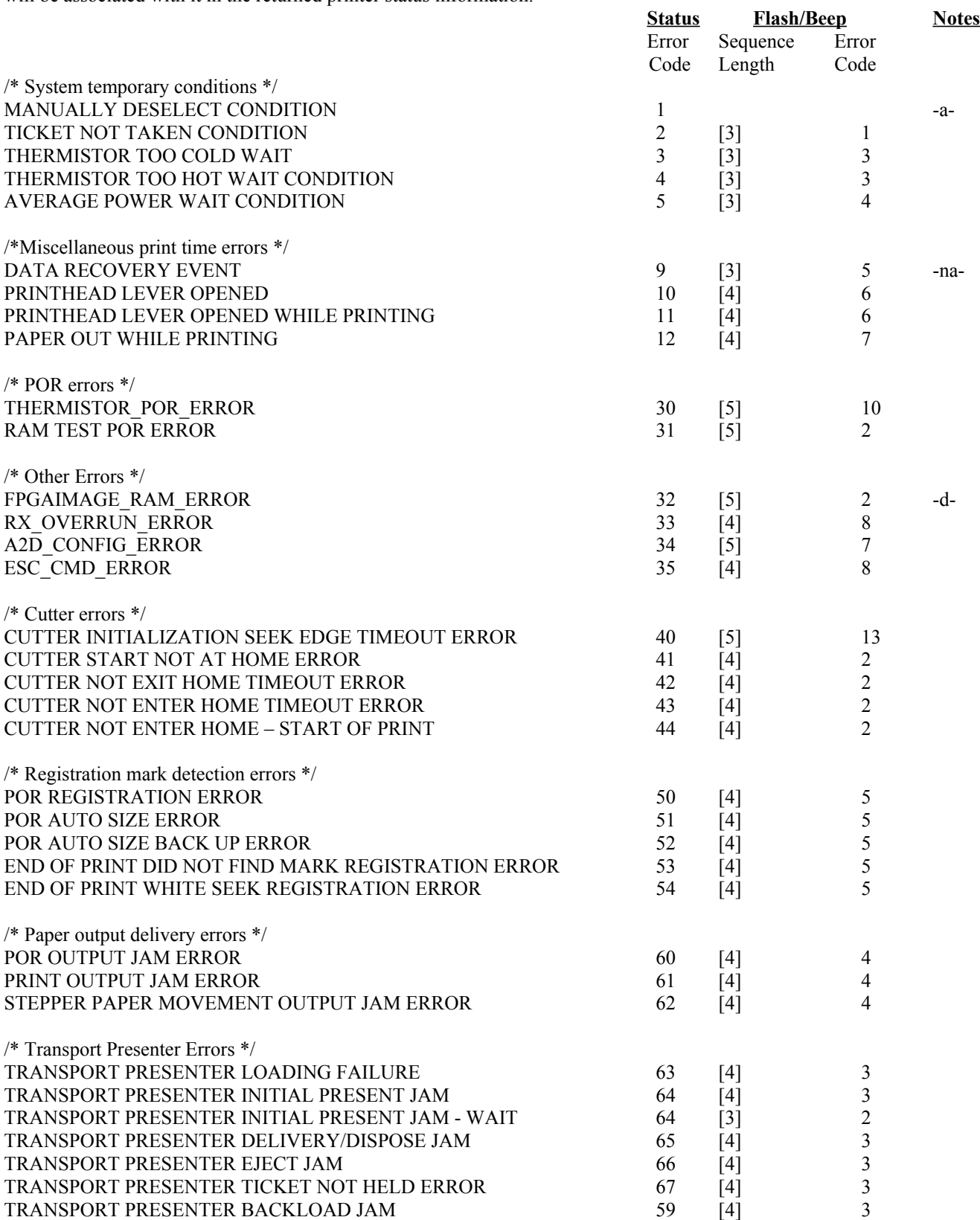

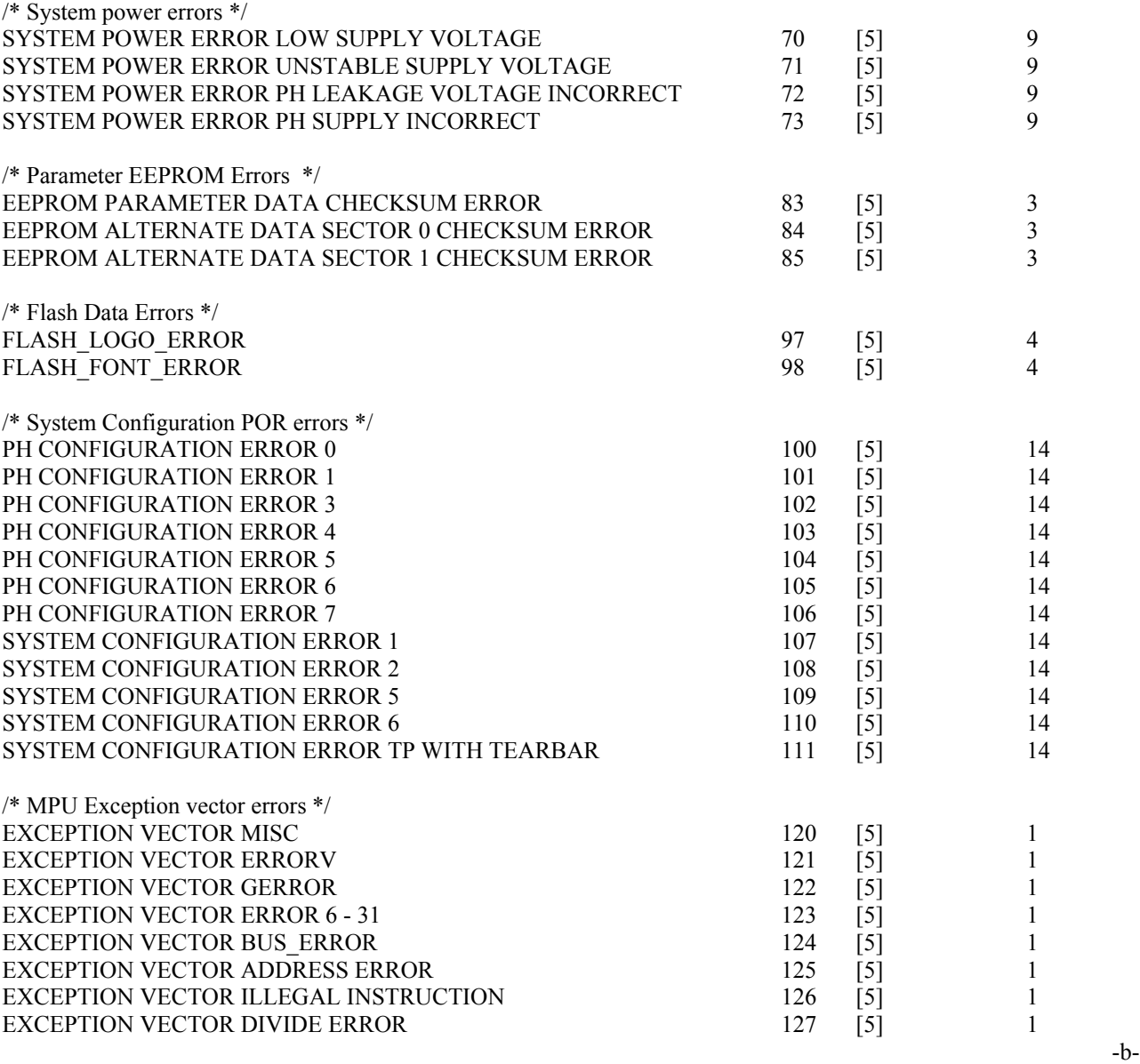

Notes:

-a- The Manually Deselect condition along with, Out of Paper, and Low Paper are annunciated with flashing sequences that are described in the User's Manual, section 4.

-b- Unused error numbers (less than 127) may be assigned in the future.

-d- This error can only occur in an offline diagnostic test. Refer to the User's Manual for this Image RAM tested. -na- Not applicable

# <span id="page-47-2"></span>**20 Command Driven Flash Memory Re-Programming Procedures**

Note: If you are using the latest Windows FGL Driver, you may be able to perform these functions automatically using either the User Printer Properties Panel (UPPP) or the DLL provided.

If you are not using the Windows Driver, then the following information is useful.

# <span id="page-47-1"></span>*20.1 Overview*

The printer's operating program, called "firmware," is stored in Flash memory. Occasionally, it is necessary to reprogram this Flash memory to add a new printer feature or correct an error.

The printer has a Flash Memory Reprogramming Mode that permits this update process to take place. The Flash Memory Reprogramming Mode uses that printer's data interface to receive a binary data file, from the host computer, to update the Flash memory. This Flash Memory Reprogramming Mode can be entered in two ways: manually, using the printer's switches, or command driven, by the host computer, over the data interface.

The data, used to reprogram the Flash memory, is stored in Firmware Binary Data Files.

Once the printer is in Flash Memory Reprogramming Mode, the Flash memory reprogramming process is essentially that of copying this Firmware Binary Data File, to the printer, over the data interface. All normal data interface procedures apply to this process.

# <span id="page-47-0"></span>*20.2 Flash Memory Reprogramming Mode Entry*

#### <span id="page-47-6"></span>**20.2.1 Manual Entry**

To manually enter the Flash Memory Reprogramming Mode Flash, two of the printer's User Front Panel switches (F0 and F1) are pressed, and held, while turning on power to the printer. These switches need to be held until a long beep is heard (5 Sec.). At the end of this beep, the printer is in Flash Memory Reprogramming Mode and is ready to accept the reprogramming data over the printer's data interface.

This manual method, of reprogramming the Flash memory, is the most commonly used. A technical service person operates the host computer and the attached printer to control the reprogramming process. The User's Manual provides additional information on this method.

## <span id="page-47-5"></span>**20.2.2 Command Entry**

For the printer to be able to accept the commands, to enter Flash Memory Reprogramming Mode, it must be idle (not printing or processing data) but in all other ways ready for normal operation (have paper loaded and not be in error, etc). The command process (defined below) is a sequence of forward data channel commands, monitoring of the printer's reverse data channel status information, and timed action steps.

This command driven method, of reprogramming the Flash memory, is used for fully automatic reprogramming, where the process is completely under the control of the connected host computer.

## <span id="page-47-4"></span>*20.3 Flash Read Only Memory Organization*

The printer's Flash memory is organized into two logical sectors: a Boot-Sector and a Program Data Sector. The Boot-Sector contains the printer's operating program that supports the Flash Memory Reprogramming Mode. Even if the Program Data Sector has been erased, the printer will automatically power up and re-enter the Flash Memory Reprogramming Mode. This provides added reliability, for the flash reprogramming process, by always retaining this minimum level of printer function.

## <span id="page-47-3"></span>*20.4 Firmware Binary Data Files*

Each Firmware Binary Data file has a unique filename and a suffix (fileneme.BIN or filename.ALL). The file name identifies the target printer, for which the data is intended, as well as the firmware's version level. The file is internally organized with a preamble header followed by the flash reprogramming image binary data. The file's header information is used, by the printer, during the reprogramming process. This information is used to match the file to the target printer and also to provide a command for the type of programming action that will take place. The file suffix is used to externally denote the type of programming action that is associated with that file.

# <span id="page-48-1"></span>*20.5 Flash Memory Reprogramming Actions*

Protected Boot-Sector Flash Memory Reprogramming is the most common form of Flash memory reprogramming. This programming action only causes the Program Data Sector to be erased and then reprogrammed. The advantage to this technique is that the printer always retains its ability to be reprogrammed even if something caused the reprogramming process to fail (for example, due to a power interruption). The Flash Binary Data File that evokes this programming action has the "BIN" suffix (filename.BIN).

Full Flash Memory Reprogramming method is less frequently used but is necessary, in rare cases, where the data in the Boot-Sector, and the Program Data Sector, both need to be reprogrammed. This process functions exactly as the above, however, the Boot-Sector is also erased leaving the small potential for a power interruption to cause the loss of all printer function (where the Flash memory would need to be reprogrammed at the factory or a service depot). The Flash Binary Data File that evokes this programming action has the "ALL" suffix (filename.ALL).

## <span id="page-48-0"></span>*20.6 Command Driven Process for Reprogramming the Flash Memory:*

This method of reprogramming the Flash memory requires that the printer must be idle (not printing or processing data), however, in all other ways ready for normal operation (have paper loaded and not be in error, etc). The connected computer then uses a combination of commands (sent in the forward data channel to the printer), reading of printer's status data (via the reverse data channel) and executing a time driven sequence of steps to send the new firmware data to the printer. Finally, verification of successful reprogramming is done by reading the printer's new firmware version that is now embedded in its status data.

An overview of the command driven reprogramming algorithm is as follows:

**(0):** Host Computer: *waits* for all previously sent print jobs to be completed and *for the printer to become idle.* 

**(1):** Host Computer: *then requests the Complete Status data field* from the printer (<SC>).

**( 2):** P rinter: The printer decodes this status command and *replies with the requested data*.

**(3):** Host Computer: *verifies* this status data to determine if:

-1- the printer is ready and

-2- it logs the current version of the firmware that is to be upgraded.

If the printer is found to be idle and ready, go to step (4) otherwise step to the (Error Exit).

**( 4):** H ost Computer: *Sends the Enter Flash Memory Reprogramming Mode command* (ESC\*FR) to begin the reprogramming process. (ESC is the ASCII control character = 1BH).

**( 5):** P rinter: The printer *decodes this Enter Flash Memory Reprogramming Mode Command and then waits* to enter the Flash Memory Reprogramming Mode.

**(6):** Host Computer: *Requests the Flash Mode Status field* from the printer (<SA15>).

**( 7):** P rinter: The printer decodes this status command and *replies with the requested Flash Mode Status data*. The printer having been in a wait state, as a result of step (5), and now having received the request for the Flash Mode Status, returns the "FLASH READY" status data string, exits normal printer operation and *enters the Flash Memory Reprogramming Mode Flash*.

**(8):** Host Computer: *verifies that the printer is ready* to receive the firmware data file by examining the returned status data. The combination of the host requesting this specific status field (<SA15>) and the printer already being in a wait state, from the previously sent Enter Flash Memory Reprogramming Mode command (4), are the two trigger conditions, for the printer, to enter Flash Memory Reprogramming Mode. If the "FLASH READY" status data is returned then go to step (9) otherwise go to step (Error Exit).

**(9):** Host Computer: *waits 15 seconds* to permit the printer to complete its entry into the Flash Memory Reprogramming Mode and become ready to receive a Firmware Binary Data file, over the data interface.

**( 10):** H ost Computer: the host computer then *sends the required Firmware Binary Data file* (filename.BIN), to the printer (this takes approximately 30 seconds, to over 15 minutes, depending on the speed of the data interface used).

**(11):** Printer: *uploads all the Firmware Binary Data* and checks for errors.

If no errors are found the printer will execute a reset operation and be ready for normal printer operation.

If an error was detected the printer will *re-enter the start of the Flash Reprogramming Mode* and wait for the Firmware Data File to be re-sent.

**(12):** Host Computer: *then waits 15 seconds, after all data has been sent*, for the printer to execute a reset operation and become ready for normal printer operation.

**( 13):** H ost Computer: *must verify that state of the programming process*. This is done by observing the returned status data, from the printer:

for a Serial Data Interface Printer:

*if the reprogramming process was successful* the printer will send an unsolicited (no forward data channel status command is required) ACK character (06H) by the reverse serial data channel. Also, after the reset process has been completed it will send an X-ON character (11B) (if the interface is in XON/XOFF flow control mode).

*if the reprogramming was unsuccessful* an NACK character (15H) will be sent.

for a Parallel (or USB) Data Interface Printer:

*if the reprogramming process was successful* then reading of the printer's default status (no forward data channel command needs to be sent and sending one, at this stage of the process, is prohibited). Valid (default) status data being returned, after the printer has completed its reset sequence indicates that the reprogramming has succeeded.

*if the reprogramming was unsuccessful* then no status data will be returned.

(after the 1<sup>st</sup> attempt): If successful, go to step (14) otherwise steps (9) through (13) need to be repeated, one more time.

(after the  $2<sup>nd</sup>$  attempt): If successful go to step (14) otherwise steps (9) through (13) need to be repeated, however, sending the Firmware Data File will the "ALL" suffix (filename.ALL).

(after the  $3<sup>rd</sup>$  attempt): If successful, go to step (14) otherwise steps (9) through (13) need to be repeated, one more time.

(after the  $4^{rd}$  attempt): If successful go to step (14), otherwise go to step (Exit Error).

**( 14):** H ost Computer: the printer's *Complete Status Data is requested* (by sending a forward data channel status request command) to verify the correct firmware version is information is reflected in the printer's status data. If it is correct go to step (Exit) otherwise (Error Exit).

**(Exit):** Host Computer: normal printer operation is resumed.

**(Error Exit):** Host Computer: follows error recovery and notification procedures that are consistent with the system level application.

#### <span id="page-50-0"></span>**20.6.1 Command Driven Process Details:**

The following are details, related to the re-programming process, are a supplement the information above:

Command Driven Process Steps:

**(1):** The status command to request complete status is detailed in the Programmer's Manual.

The ASCII character command format is:  $<\!\!SC\!\!>$ this command's C-formatted hexadecimal representation is: 0x3C,0x53,0x43,0x3E

**(3):** The returned status data is formatted as described in the Programmer's Manual. From this returned status data string, all required information can be parsed out by the application program. The printer can be determined to be ready (not in an error condition) and also have its present firmware version string read and logged by the host computer.

**(4):** The command to request that the printer enters into Flash Memory Reprogramming mode is detailed in the Programmer's Manual. The ASCII character command format is:

ESC\*FR this command's C-formatted hexadecimal representation is: 0x1B,0x2A,0x46,0x52

**(5):** The printer receives the above command ( "ESC\*FR" ), from the host computer, and then waits for it to sent the request for the Flash Mode Status. If this status request command

(" <SA15> ") does not come within 60 seconds the wait interval will expire and the printer will return to its previously idle, normal condition (not waiting to enter Flash Memory Reprogramming Mode).

**(6):** The command to request the printer's Flash Mode status is detailed in the Programmer's Manual.

The ASCII character command format is:

 $<$ SA15 $>$ 

this command's C-formatted hexadecimal representation is: 0x3C,0x53,0x42,0x30,0x35,0x3E

**(7):** The printer receiving the above command (before reaching its timeout limit) will respond with the following ASCII status data string:

A1511FLASH READY this status data string's C-formatted hexadecimal representation is: 0x53,0x31,0x35,0x31,0x31,0x46,0x4C,0x41,0x53,0x48,0x20, 0x52,0x45,0x41,0x44,0x59

This above Addressed Status data field is detailed in the Programmer's Manual.

**(8):** After the above status string "FLASH READY" has been received by the host computer the printer has already started its transition into Flash Memory Reprogramming Mode. If status data "FLASH NOT READY" was returned it is an indication that the printer did not read the command to enter Flash Memory Reprogramming mode. Error recovery is required.

**(9):** This 15 sec. timing interval is required to give the printer time to transition into the Flash Memory Reprogramming Mode and be ready to start to receive that firmware data file.

**(10):** Using normal interface data transmission techniques, the Firmware Binary Data File is sent to the printer. If a Serial data interface is being used:

- -1- it must be set for 8 bit data (to support the 8 binary data of the flash firmware file)
- -2- the Xon/Xoff flow control mode is recommended, however Busy can also be used.
- -3- the fastest baud rate should be selected (up to 512K bytes of data can be sent during this update process although 400K bytes is typical).

**(11):** The firmware data file is received and a checksum is calculated for the flash data space just programmed. If this value is correct the process is considered successful and the printer executes a reset to begin normal printer operation. If this was not successful the Flash Memory Reprogramming Mode will return to its starting point and start looking for the data to be sent again. There three ways that the Flash Memory Reprogramming Mode can be exited:

-1- success

-2- receiving a special abort firmware data file (ABORT\_FR.BIN)

-3- power on reset.

Notes: If the abort file is sent it will only cause an exit from the Flash Memory Reprogramming Mode if no flash memory had been erased. Note: The power cycling of the printer or and external reset will leave the printer dysfunctional if a full flash erase was done before successfully reprogramming in the new flash data.

**(12):** This timeout interval lets the printer reset and become ready for normal operation after a successful reprogramming. If a Serial data interface is used, the ACK character, followed by the XON character, can be detected and cause the host's timing interval to end. Note: the XON character is only sent if the XON/XOFF flow control is selected.

**(13):** The host computer can determine if the printer has returned back to normal operating mode (has successfully exited from the Flash Memory Reprogramming Mode) by reading, or receiving, the printer's "default" status information.

For the Serial Data Interface this is accomplished by receiving (over the reverse data channel) the automatically sent, unsolicited status characters (the ACK (06H), followed by the XON (11H). Receiving the ACK, followed by the XON characters, indicates reprogramming success and that printer has returned to its normal operating mode. Receiving the NAK character (15H) indicates that the printer has returned to the start of the Flash Memory Reprogramming Mode and is waiting for the data to be sent again. Note: the XON character is only sent if the XON/XOFF flow control is selected.

For the Parallel Data Interface (or USB, via an adapter cable) this is accomplished by reading of the Parallel Interface Port. This read operation triggers a hardware interface level request, to the printer, to send its default status information (over the reverse data channel). Note: no forward data command is required and one should not be sent. Finding that this status data has been returned, by the printer, is indication of the success of the reprogramming operation. The lack of this returned status data indicates that the printer has returned to the start of the Flash Memory Reprogramming Mode and is waiting for the data to be sent again.

**(14):** The host computer now knows, from the results of (13), that the printer is back to its normal operating mode. The complete status data can now be requested  $(\leq S<sub>C</sub>)$  and from the returned data, the new version identification string, for the newly installed firmware, can be read. This information is used to close that loop by verifying that the new firmware version is present in the printer's status data.

**(Exit):** Successful flash reprogramming exit.

**(Error Exit):** If the process was unsuccessful it is a good error exit strategy to send the abort file (ABORT\_FR.BIN) to the printer. If flash memory had been erased this abort file will be ignored.

If flash had NOT been erased the printer will return to normal operation. The host computer can then make an attempt to collect the complete status for the printer (<SC>). If this status is returned then the printer can remain functional (with the old firmware) while a system level debug is done to determine the cause of the reprogramming failure. The most common problem is that the incorrect Firmware Binary Data file was sent and rejected by the printer.

If the flash had been erased the printer will remain in the Flash Memory Reprogramming Mode. The two conditions that in can be in, at this point, are:

-1- with the Boot-Sector in tact (not erased). This condition can be visually identified,

on-site, by observing the Front Panel's yellow LED. If this LED is flashing then the printer has its Boot-Sector is in tact. Even if the printer lost power it could still be reprogrammed using the data interface. This unit can be easily restored to normal operation, by loading the correct Firmware Binary Data File over the data interface. The printer will always return to the Flash Memory Reprogramming Mode when it is powered on.

-2- with the Boot-Sector erased. This condition is represented by the Front Panel's yellow LED remaining on continuously. This condition is tricky, in that if power is removed, or it is externally reset, the printer will lose all function. If the on-site service person is able to identify this condition, and then, without resetting or powering down the printer, load the correct Firmware Binary Data File, over the data interface, the printer can be recovered to normal operation. Failing this, it would require factory, or depot level, reprogramming.

# <span id="page-52-0"></span>**21 ASCII Character Sets**

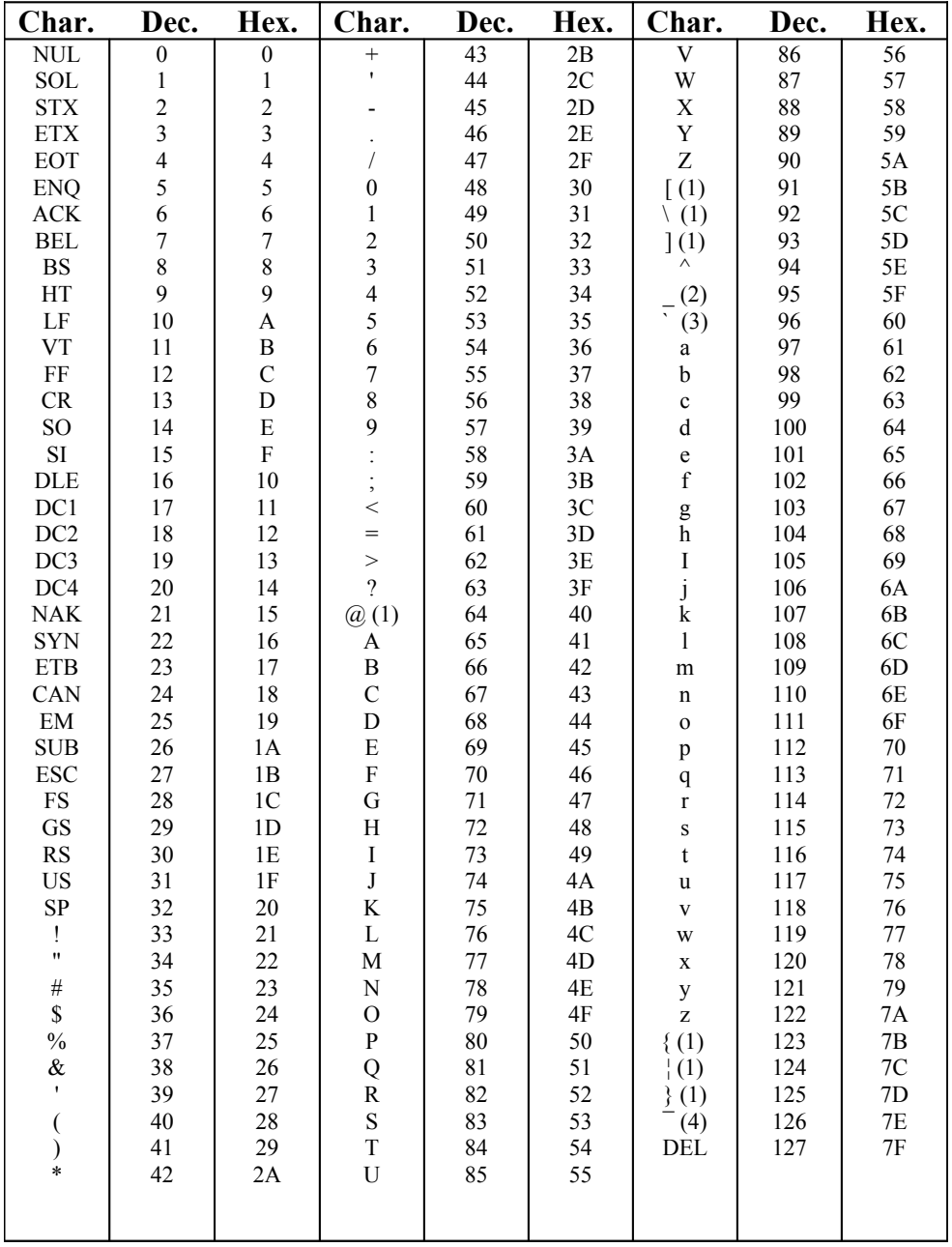

(1) - German characters

(2) - OCRA special characters

(3) - OCRA special character or British pound sign

(4) - OCRA special character or British pound sign

# <span id="page-53-0"></span>*21.1 Fonts 1, 2 and 5*

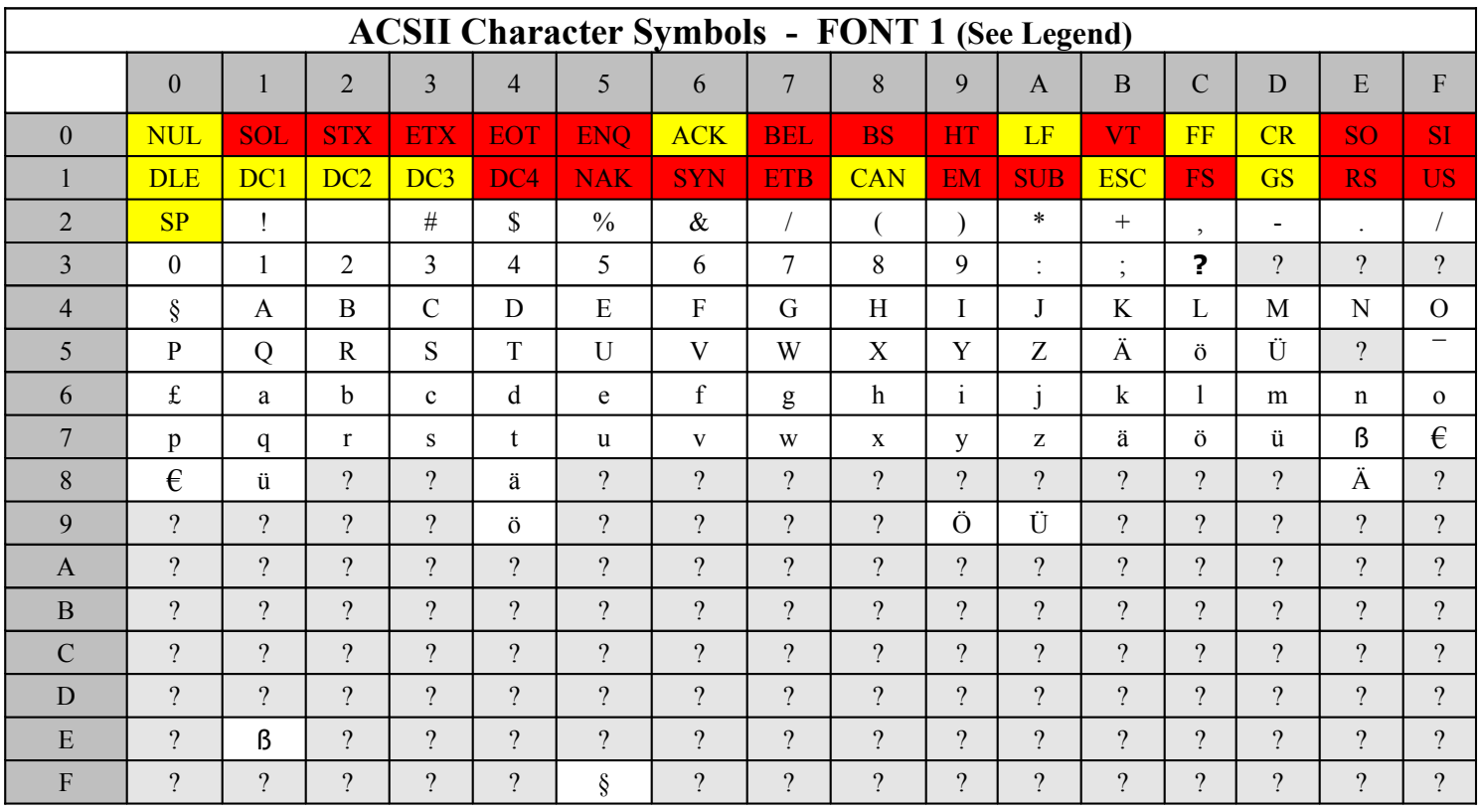

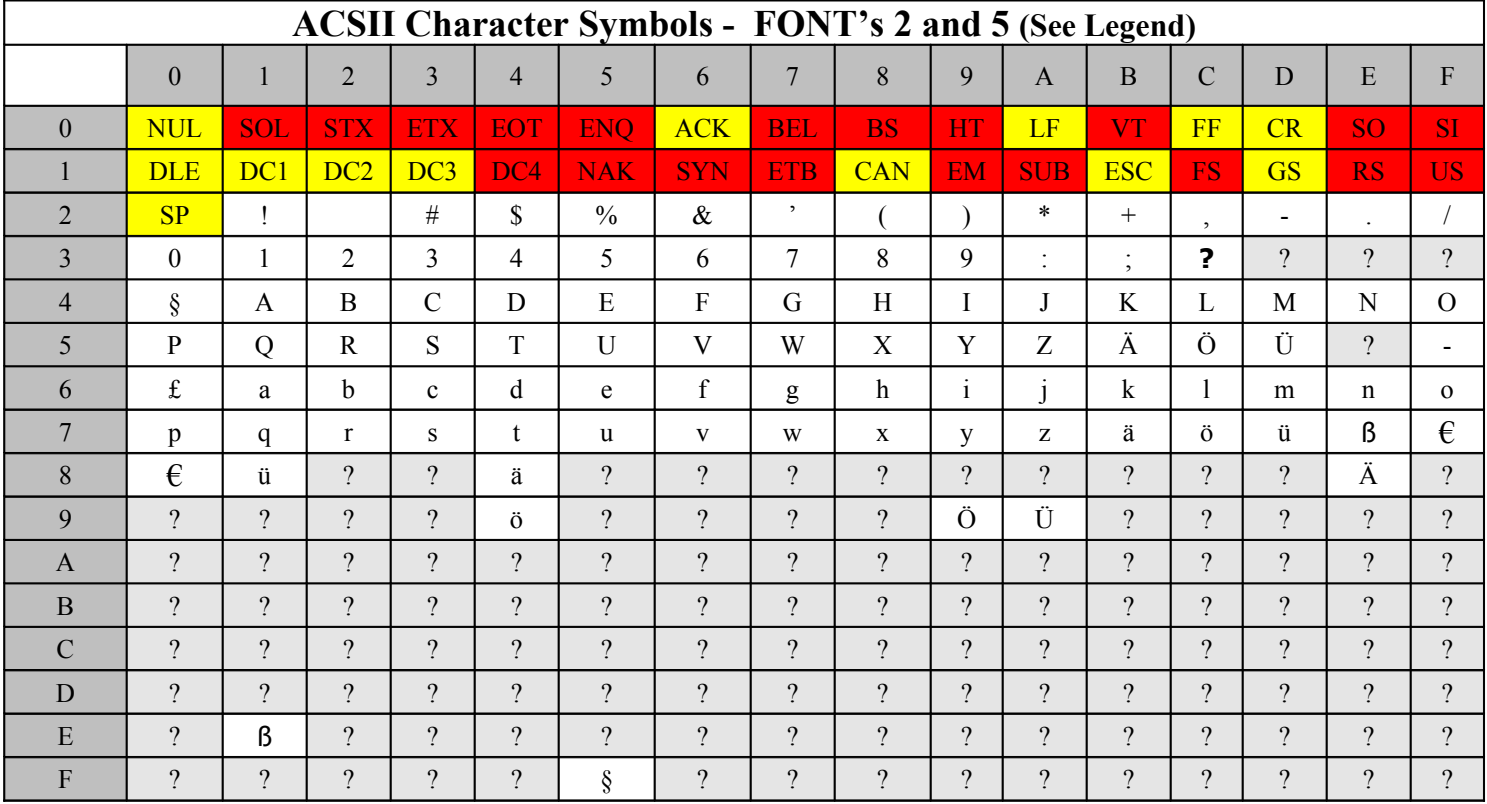

# <span id="page-54-0"></span>*21.2 Fonts 3 and 4*

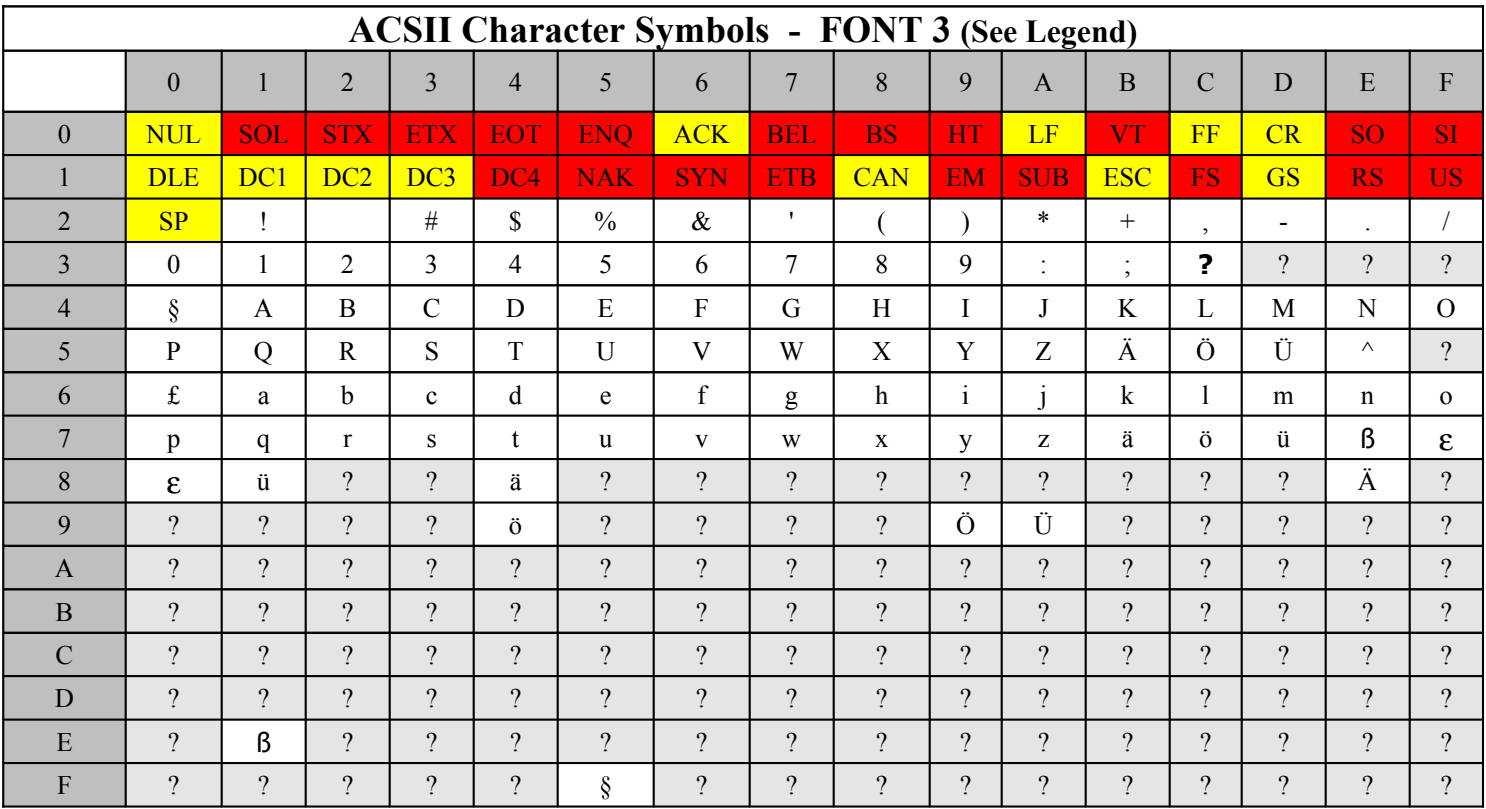

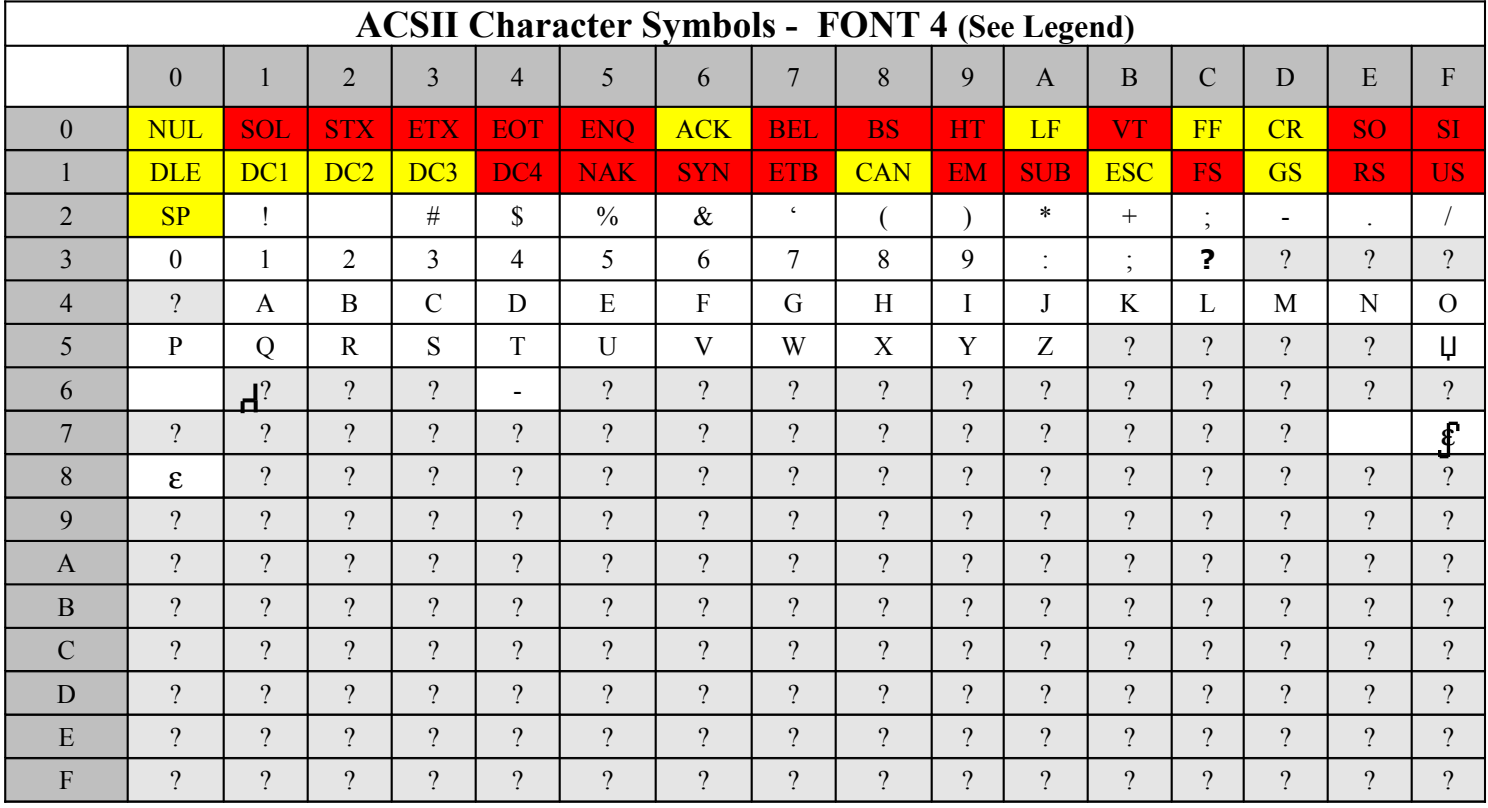

# <span id="page-55-0"></span>*21.3 Fonts 6 and 7*

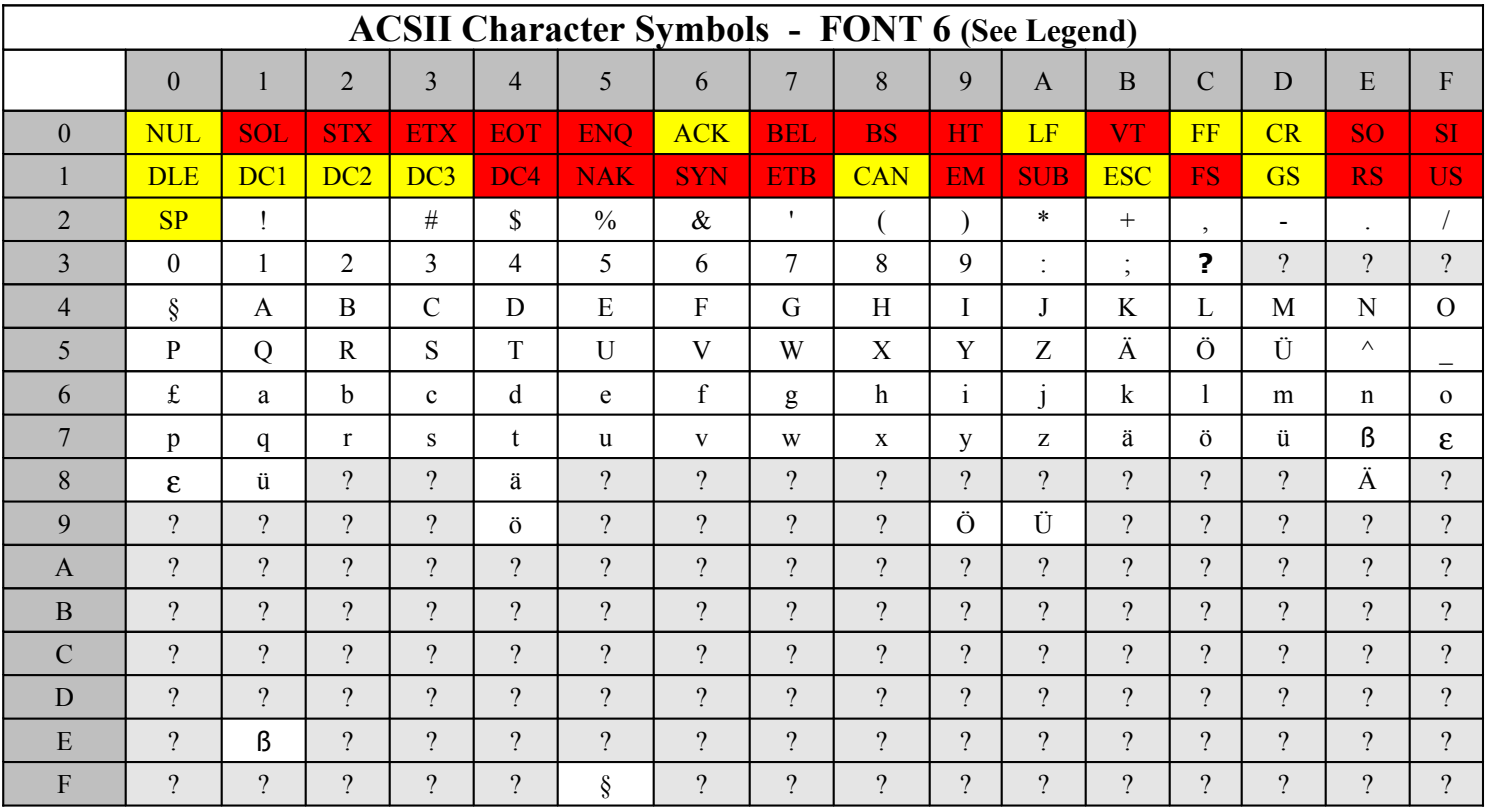

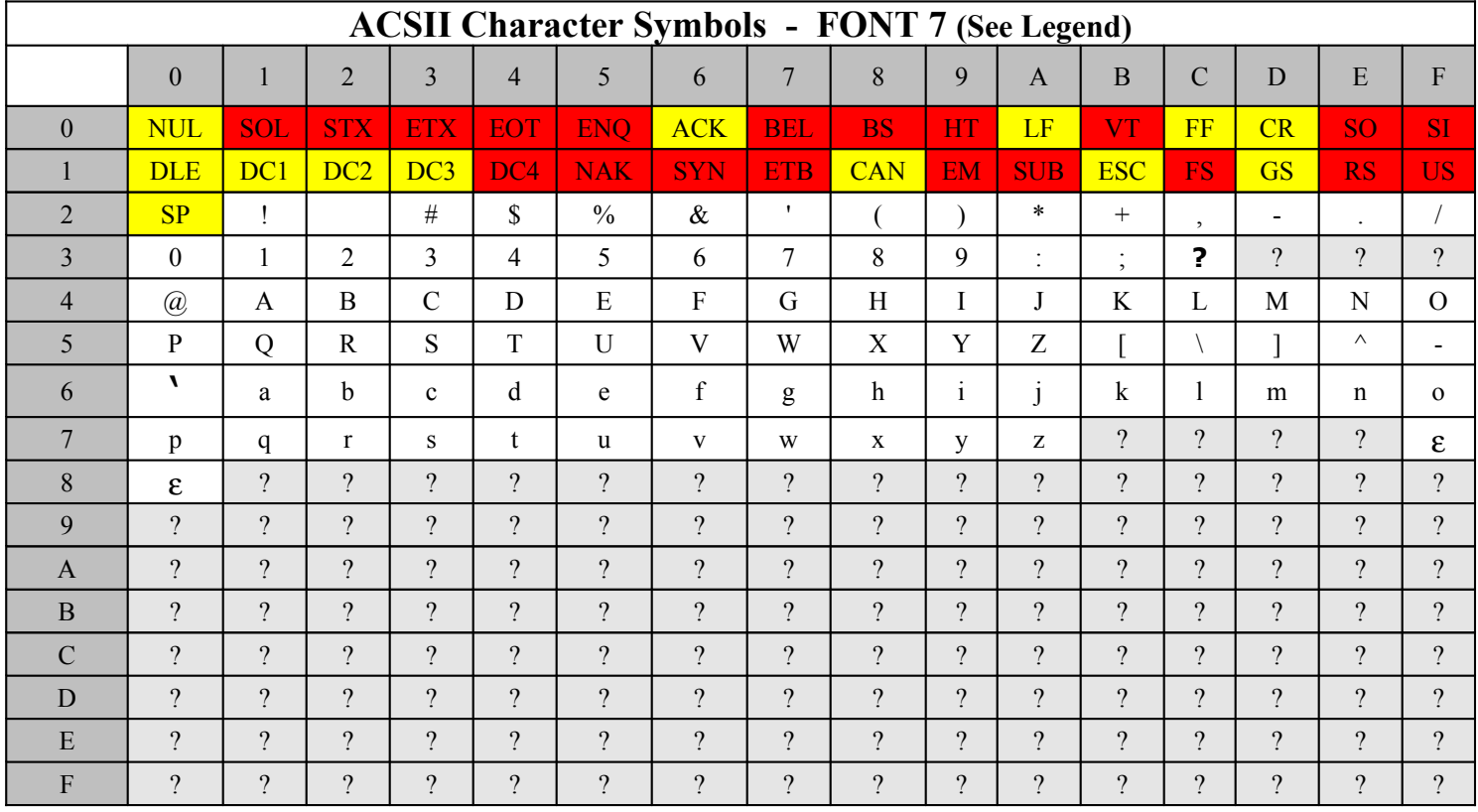

# <span id="page-56-0"></span>*21.4 Fonts 8, 9and 10*

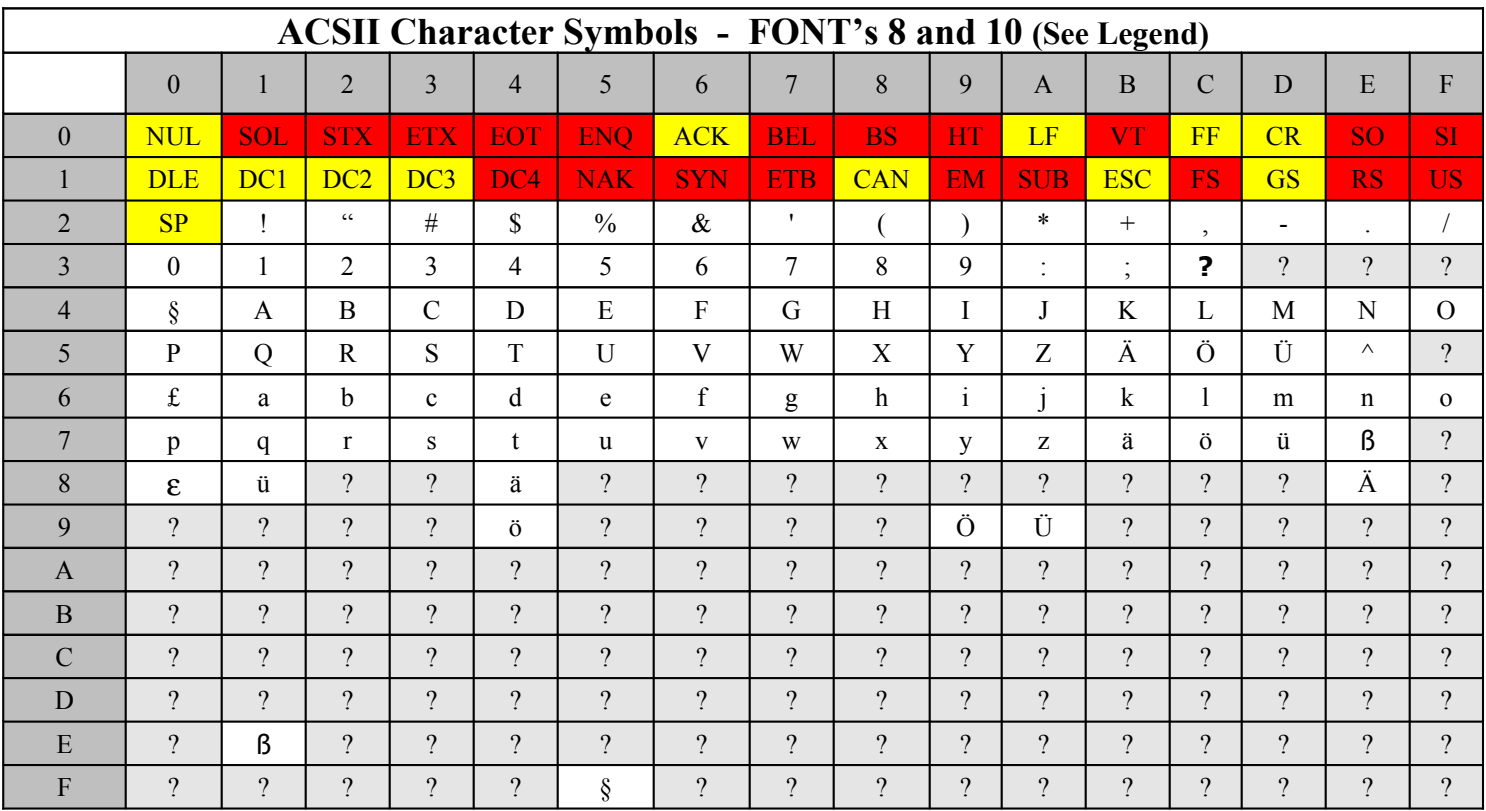

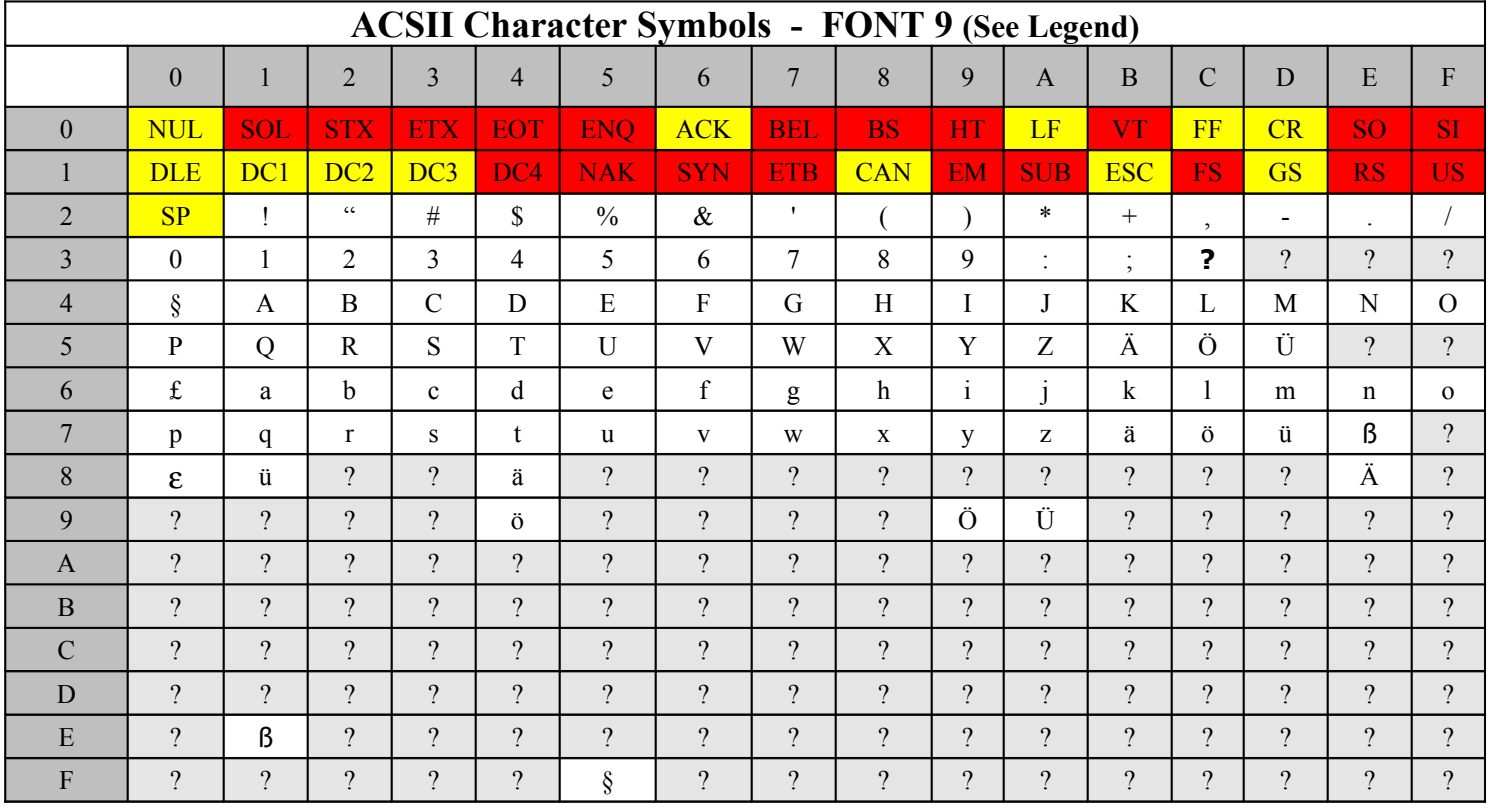

# <span id="page-57-0"></span>*21.5 Fonts 11 and 12*

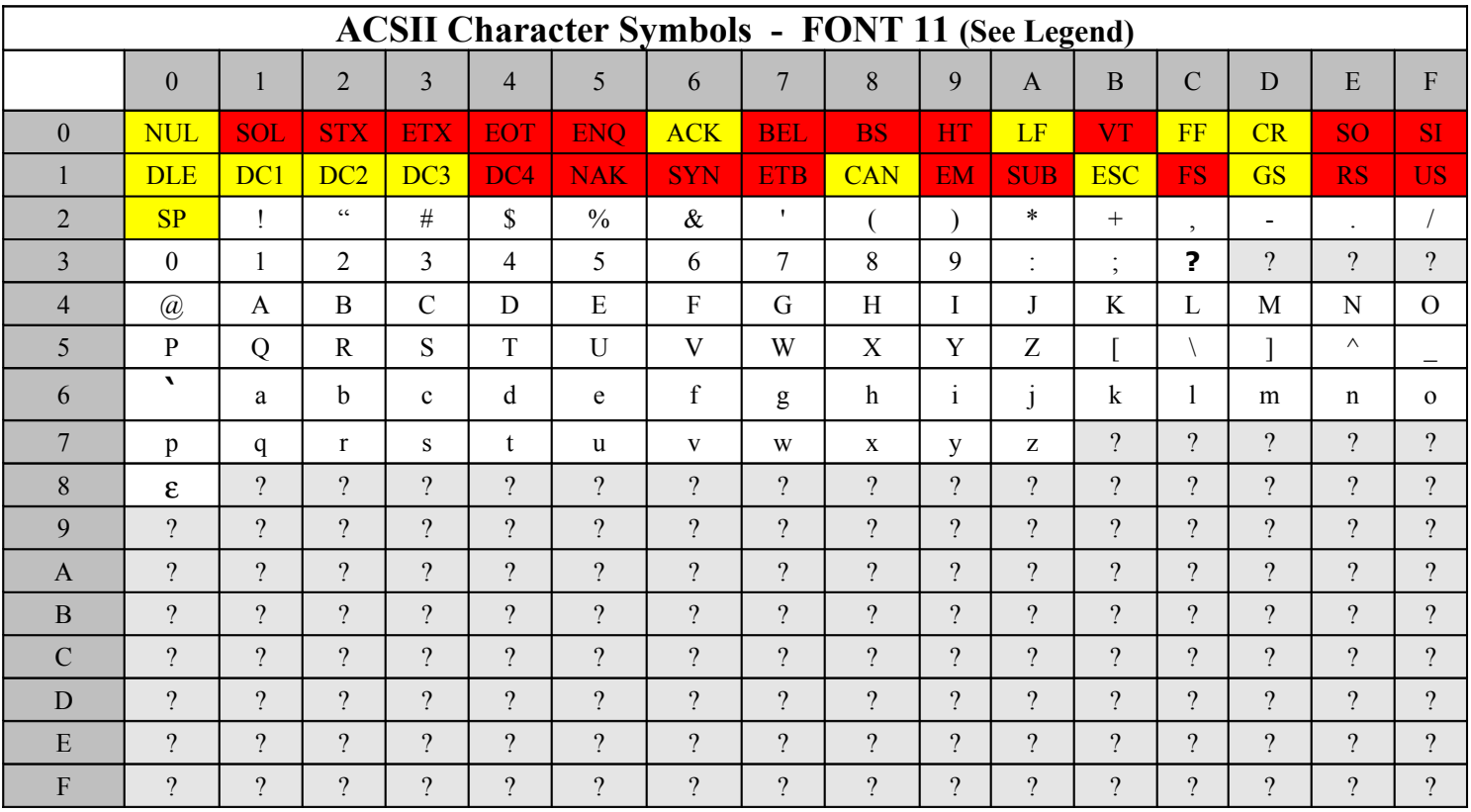

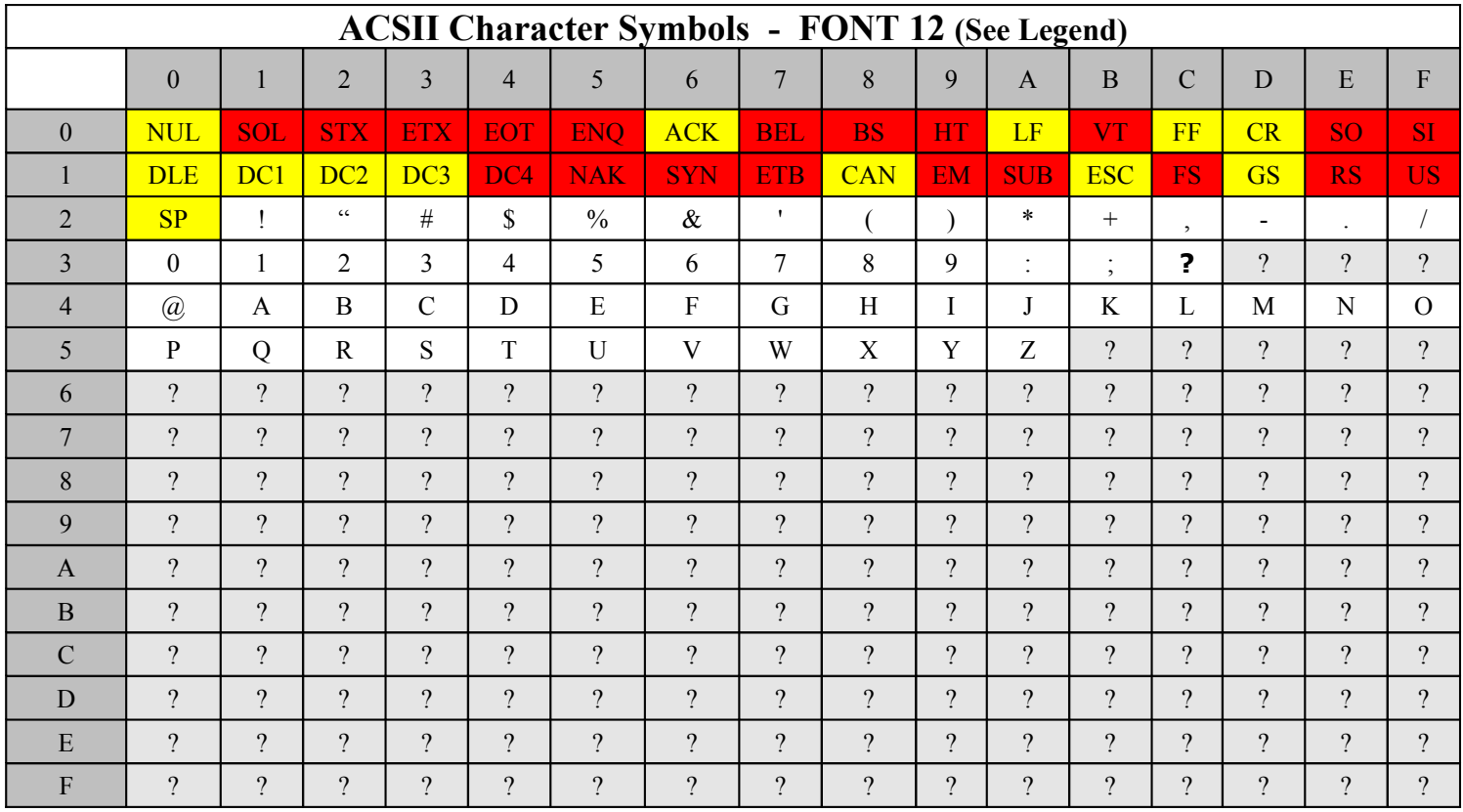

## <span id="page-58-0"></span>*21.6 Font 13 with LEGEND*

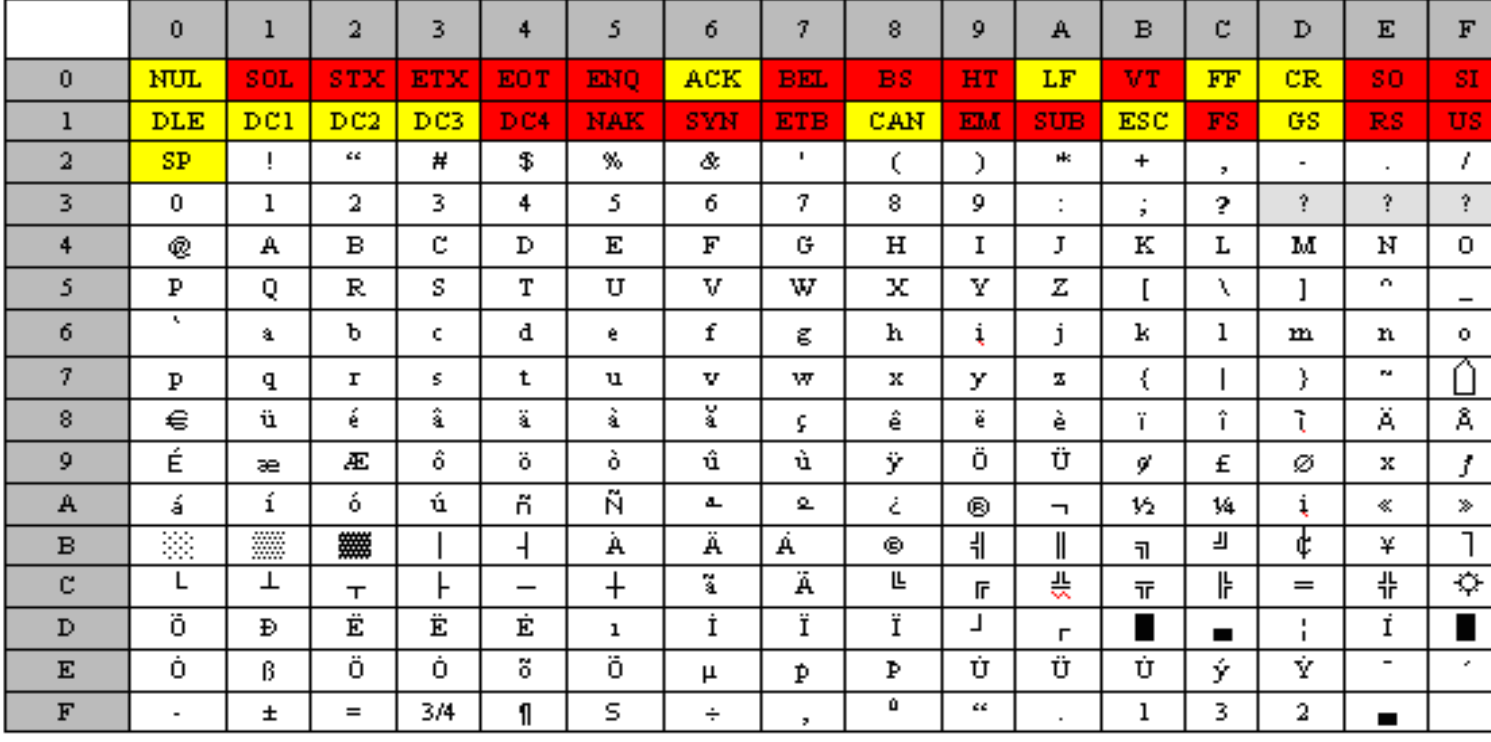

# **LEGEND:**

j

?

- = Unsupported/ Un-used Control Characters
	- = Supported Control Characters
- = Character not implemented in font
- = Space Character not implemented in font

# <span id="page-59-0"></span>*21.7 Actual Printouts of Fonts 1-13*

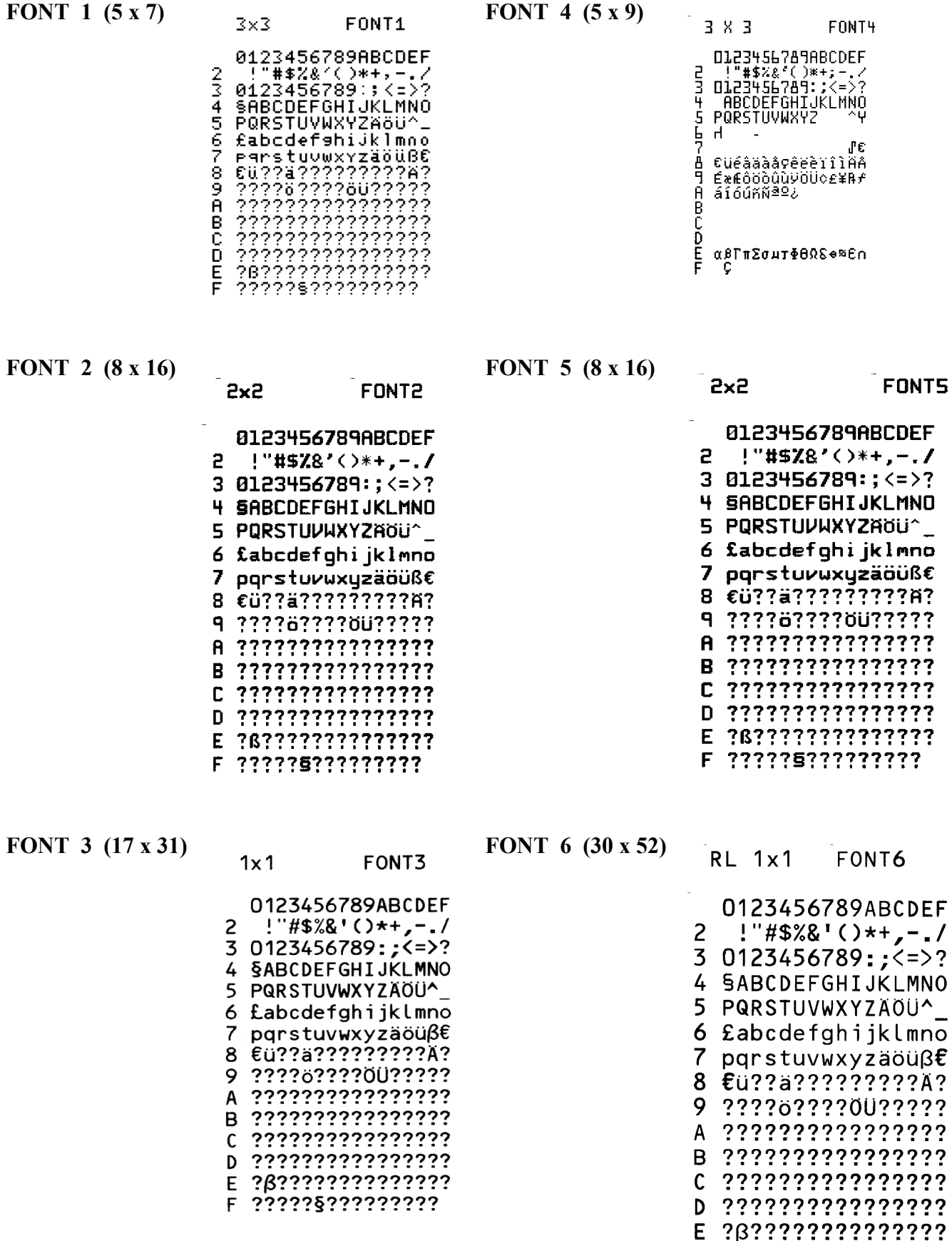

F ?????§??????????

**FONT 7 (17 x 31) FONT 10 (25 x 41)** 

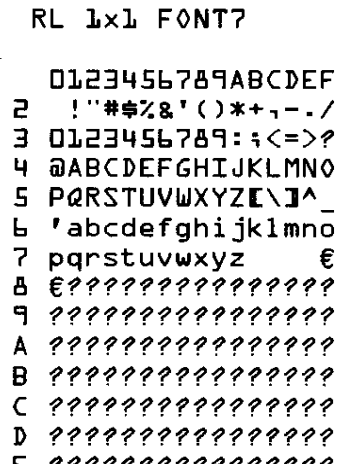

 $F$  below the second state of the second state  $\sim$  $F$  ????????????????

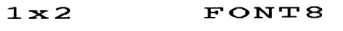

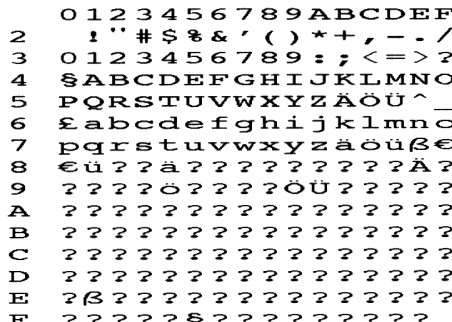

#### **FONT 9 (13 x 20)**

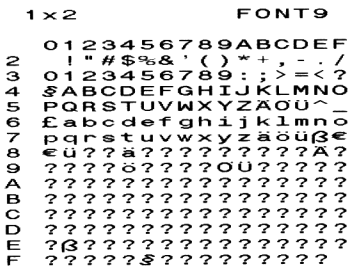

0123456789ABCDEF 2 ! "  $#$  \$ % & ' ( ) \* +, -, /  $30123456789$ : ;  $\leftlt =$  >? 4 §ABCDEFGHIJKLMNO 5 PQRSTUVWXYZAOU^ 6 £abcdefghijklmno 7 pqrstuvwxyzäöüße 8 ۟??ä?????????Ä? 9 ?????6????OU?????? B 7777777777777777 C 2222222222222222 D ????????????????? E ? 3 ? ? ? ? ? ? ? ? ? ? ? ? ? ? F ?????§??????????

RL 1x1 FONT10

#### **FONT 8 (18 x 30) FONT 11 (25 x 49)**

 $RL$   $1x1$   $FONT11$ 

0123456789ABCDEF 2  $1''$ #\$%&'()\*+,-./  $30123456789:;*z*$ 4 @ABCDEFGHIJKLMNO 5 PQRSTUVWXYZ[\]<sup>^</sup>\_ 6 abcde&ghijklmno 7  $pq$ rstuvwxyz  $\epsilon$ 9 ? ? ? ? ? ? ? ? ? ? ? ? ? ? ? A ????????????????? B ????????????????? C ????????????????? D ????????????????? E ????????????????? F ????????????????

## **FONT 12 (46 x 91)**

# **FONT12 LOWER**

0123456789ABCDEF 2 ! "  $\#$  \$ % & ' ( ) \* +  $,-$  . / 3 0123456789:;  $\langle$  = >? 4 @ABCDEFGHIJKLMNO **PORSTUVWXYZ?????** 5

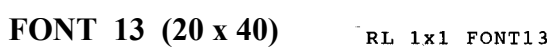

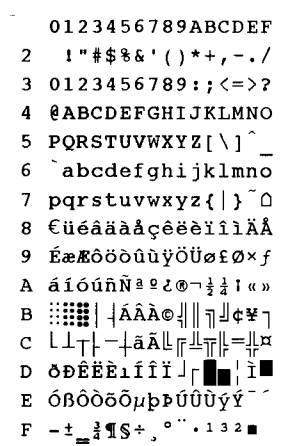